# **. Osteinel**

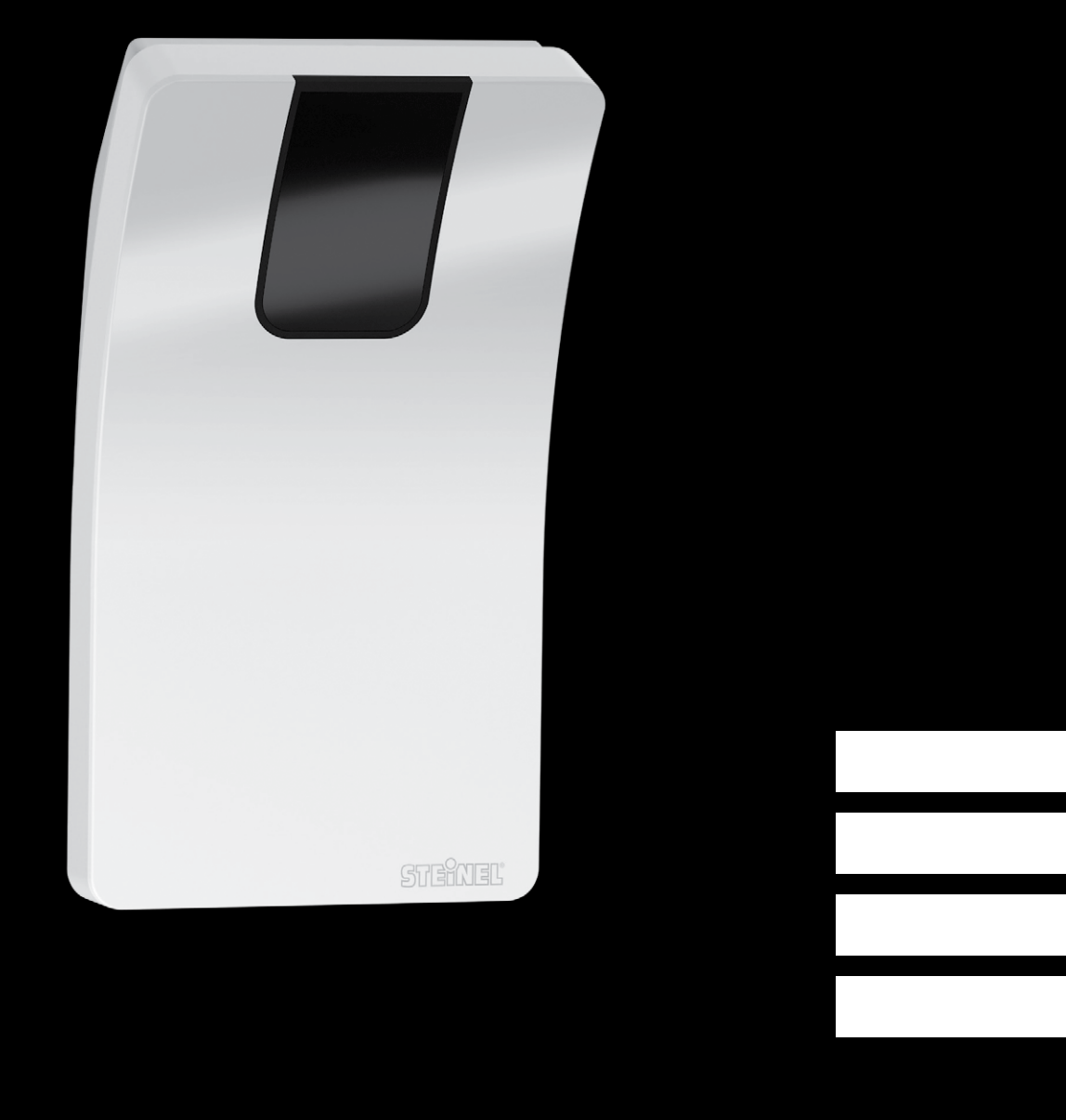

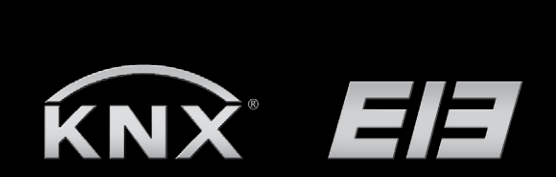

HPD2 KNX Applikationsbeschreibung

# <span id="page-1-0"></span>HPD2 KNX Applikationsbeschreibung

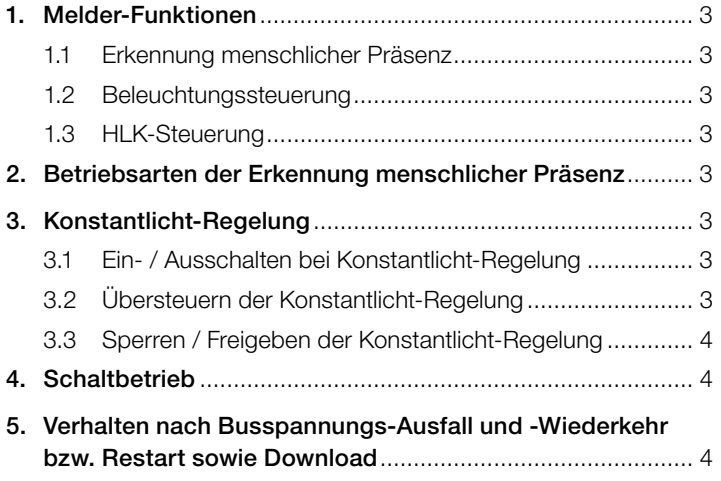

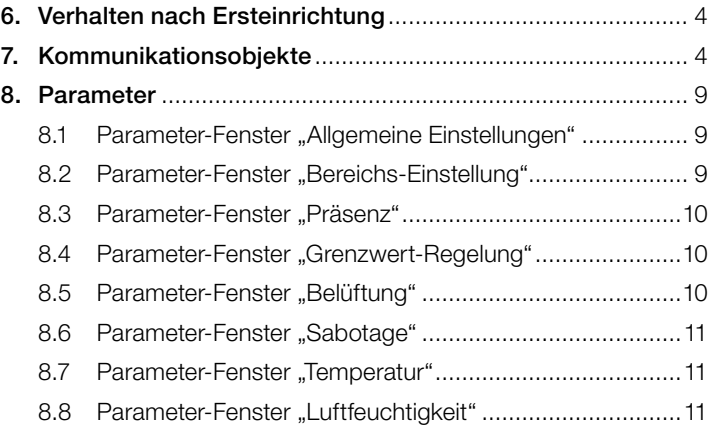

<span id="page-2-0"></span> $\bullet$  steinel

### 1. Melder-Funktionen

Der Sensor zur menschlichen Präsenzerkennung mit Konstantlicht-Regelung besteht aus einer ausgefeilten Kameratechnologie mit integriertem Helligkeitssensor, integriertem Temperatur- und Feuchtigkeitssensor und einem starken Prozessor, um eine optimale Lösung für die äußerst anspruchsvollen Anforderungen der Gebäudeautomation bieten zu können.

Einige Hauptmerkmale des HPD2 sind:

- Erkennung menschlicher Präsenz
- Zählen der im Erfassungsbereich anwesenden Menschen
- Applikationsbasierte kundenspezifische Anpassung der Erfassungsbereiche und dazugehörigen Parameter
- Erkennung / Zählen von regungslos sitzenden oder stehenden Menschen
- Keine falschen Schaltzustände wegen Kleintieren im Erfassungsbereich
- Messung von Temperatur und relativer Luftfeuchtigkeit

Welche dieser Funktionen genutzt (aktiviert) werden soll, wird über das Parameter-Fenster "Allgemeine Einstellungen" mit der Engineering Tool Software (ETS) ab Version ETS 4.0 eingestellt. Für jede der Melder-Funktionen ist jeweils getrennt einstellbar, nach welcher Zeit eine erkannte Bewegung zum Aktivieren der entsprechenden Funktion führen soll. Und es kann ebenfalls ein Zeitraum eingestellt werden, nachdem die entsprechende Funktion nach dem Erkennen der letzten Bewegung wieder deaktiviert wird. Bei der Beleuchtungssteuerung wird bei Dunkelheit die Beleuchtung beim Betreten des Raums sofort eingeschaltet, aber erst einige Zeit nach Verlassen des Raums wieder ausgeschaltet. Falls eine Person nämlich kurz nach Verlassen des Raums nochmals zurückkommt (weil sie z.B. etwas vergessen hatte), ist der Raum noch beleuchtet, und die Beleuchtung muss nicht erst erneut eingeschaltet werden. Die "Nachlaufzeit" kann entweder dem Präsenzmelder zugewiesen werden oder auf eine feste Zeit eingestellt werden. Da das Aufheizen bzw. Abkühlen eines Raums, dessen HLK-Anlagen während der Nutzungspause auf Energiespar-Betrieb geschaltet waren, eine längere Zeit dauert, wird das Ein- und Ausschalten des Komfort-Betriebs verzögert. Der Bediener nutzt Eingaben, wie Erkennung menschlicher Präsenz, Anzahl der Menschen im Erfassungsbereich, Feuchtigkeits- und Temperaturmessungen für die Optimierung und Steuerung der HLK-Anlagen. Das kurze Betreten eines Raums soll nicht sofort zum Aktivieren der HLK-Anlagen führen. Die entsprechende "Einschaltverzögerung" kann entweder vom Melder automatisch an die Anwesenheitsdauer der Raumnutzer angepasst werden (Raumüberwachung) oder auf einen festen Wert eingestellt werden. Ein kurzes Verlassen des Raums soll ebenso nicht sofort zum Ausschalten der HLK-Anlagen führen. Die zugehörige "Nachlaufzeit" kann auf einen festen Wert eingestellt werden.

#### 1.1 Erkennung menschlicher Präsenz

Diese Funktion überwacht den Raum (oder die konfigurierten Bereiche). Sobald die Anwesenheit einer Person sicher detektiert wurde, wird ein Signal ausgegeben. Es wird ebenfalls sofort gemeldet, wenn keine anwesenden Personen detektiert werden. Die Funktion ermöglicht ferner das Zählen der Anzahl von Personen, die sich in dem/den ausgewählten Bereich/en befinden. Ist kein Bereich gekennzeichnet, wird das gesamte Sichtfeld für die Detektion als 1 Bereich genutzt. Diese Überwachungsfunktion kann z.B. für bis zu 5 konfigurierbare Bereiche gesperrt oder freigegeben werden.

#### 1.2 Beleuchtungssteuerung

Über diese Funktion wird im "Schaltbetrieb" eine nur schaltbare Beleuchtung präsenz- und helligkeitsabhängig ein- und ausgeschaltet. Wählt man bei einer dimmbaren Raumbeleuchtung "Konstantlicht-Regelung" anstelle von "Schaltbetrieb", schaltet sich die Beleuchtung automatisch EIN und passt sich an den voreingestellten Wert an, sobald sich Personen im Raum befinden und der gemessene Helligkeitswert unter dem Helligkeits-Sollwert liegt. Reicht das Tageslicht zur Raumbeleuchtung aus, wird die Beleuchtung dunkler gedimmt und ggf. komplett ausgeschaltet. Der über den in den Melder eingebauten Helligkeitsfühler gemessene Helligkeitswert ist über den Bus übertragbar.

Die Anlagen zum Belüften und Klimatisieren (HLK) schalten vom "Energiespar-Betrieb" oder "Pre-Komfortbetreib" bei nicht genutztem Raum auf "Komfort-Betrieb", bei genutztem Raum und zurück auf den "Pre-Komfortbetrieb" bzw. "Energiespar-Betrieb", wenn die Raumnutzung durch die Personen beendet wurde.

#### 2. Betriebsarten des Präsenzmelders

Der HPD2 KNX kann nur als Einzelmelder betrieben werden. Das heißt, dass er mit keinen anderen, im Raum installierten Präsenzmeldern verbunden wird.

#### 3. Konstantlicht-Regelung

Bei der Konstantlicht-Regelung wird die Beleuchtung über Schalten / Dimmen der Lampen (abhängig vom Lampentyp) auf den eingestellten Helligkeitswert geregelt. Mit dieser Funktion kann der Helligkeitswert über einen Parameter oder über ein Kommunikationsobjekt eingestellt werden. Ein Parameter kann verwendet werden, um festzulegen, ob für die komplette Raumbeleuchtung (als 1 Bereich) nur 1 dimmbare Leuchtengruppe genutzt werden soll, oder ob der Raum in bis zu 5 Bereiche mit bis zu 5 dimmbaren Leuchtengruppen (1 Leuchtengruppe pro Bereich) konfiguriert werden soll.

#### 3.1 Ein- / Ausschalten bei Konstantlicht-Regelung

Wird vom Präsenzmelder die Anwesenheit einer oder mehrerer Personen detektiert, so wird die Konstantlicht-Regelung gestartet. Ist diese freigegeben, so wird abhängig von der gemessenen Helligkeit und dem eingestellten Sollwert ermittelt, ob die Beleuchtung einzuschalten ist oder nicht. Beim Einschalten wird die Beleuchtung immer auf volle Helligkeit (Dimmwert = 100%) eingeschaltet und dann langsam auf den Helligkeitswert gedimmt, bei dem Helligkeits-Sollwert und Helligkeits-Istwert hinreichend übereinstimmen. Bis zu 5 individuelle Erfassungsbereiche können konfiguriert werden und jeder Bereich kann dabei 1 Leuchtengruppe unterstützen. Der Dimmwert jeder Gruppe (jeder Bereich) ist individuell einstellbar. Ist bei Anwesenheit von Personen und bei bereits auf den Mindest-Dimmwert gedimmter Beleuchtung die gemessene Helligkeit immer noch größer als der eingestellte Sollwert, so wird, abhängig von der gewählten Parameter-Einstellung, die Beleuchtung entweder ganz ausgeschaltet oder sie bleibt eingeschaltet, aber gedimmt auf den Mindest-Dimmwert. Stellt der Präsenzmelder fest, dass keine Person mehr im Raum ist, wird die Konstantlicht-Regelung abgeschaltet. Es ist einstellbar, ob durch das Beenden der Konstantlicht-Regelung auch die Beleuchtung komplett ausgeschaltet werden soll oder ob sie für eine einstellbare Zeitdauer auf einem einstellbaren Wert ("Dimmwert Grundbeleuchtung") gedimmt bleiben soll.

#### 3.2 Übersteuern der Konstantlicht-Regelung

Die Helligkeits-Regelung kann vom Raumnutzer zeitweilig (solange eine Person im Detektionsbereich ist) übersteuert werden. Hierzu dienen die Objekte "Eingang Präsenzbereich x dimmen" und "Präsenzbereich x schalten". Wird ein Telegramm über das Objekt "Präsenzbereich x schalten" empfangen, nachdem die Anwesenheit von Personen im Erfassungsbereich erkannt wurde, so wird die zugehörige Leuchtengruppe auf den empfangenen Wert geschaltet oder gedimmt und die Helligkeitsregelung gesperrt. Die Beleuchtung bleibt solange auf den empfangenen Wert geschaltet bzw. gedimmt, bis die Helligkeits-Regelung entweder durch Personen im Raum freigegeben wird (z.B. durch Betätigen eines speziellen Tasters) oder bis der Melder keine Präsenz von Personen mehr feststellt, die Helligkeits-Regelung automatisch wieder freigibt und die Beleuchtung ausschaltet. Über einen Parameter ist einstellbar, ob auch bei einem über das Objekt "Eingang Präsenzbereich x dimmen" empfangenes Telegramm die Helligkeitsregelung gesperrt werden soll. SolI sie gesperrt werden, so wird nur die über das Telegramm angesprochene Leuchtengruppe entsprechend heller oder dunkler gedimmt. Soll die Helligkeitsregelung durch ein solches Telegramm nicht gesperrt werden, wird die angesprochene Leuchtengruppe nicht gedimmt, sondern stattdessen der Sollwert für die Konstantlicht-Regelung um den empfangenen Wert in Richtung heller bzw. dunkler verschoben.

#### <span id="page-3-0"></span>3.3 Sperren / Freigeben der Konstantlicht-Regelung

Außer in Beantwortung eines Telegramms zu den Objekten "Eingang Präsenzbereich x dimmen", "Präsenzbereich x schalten" und "Helligkeitswerteinstellungen für Bereich x" kann die Konstantlicht-Regelung jederzeit über den Bus gesperrt und das Objekt "Präsenzbereich x sperren" gesperrt werden. Die Konstantlicht-Regelung kann jederzeit über dieses Objekt wieder freigegeben werden. Über Parameter ist einstellbar, welchen Zustand die Beleuchtung vor dem Sperren über das Sperrobjekt und welchen sie nach dem Freigeben über das Sperrobjekt annehmen soll.

#### 4. Schaltbetrieb

Im "Schaltbetrieb" wird eine nicht dimmbare Beleuchtung über Schalt-Telegramme nur ein- und ausgeschaltet (dies entspricht einer "Helligkeits-Zweipunktregelung"). Wenn Personen anwesend sind, wird die Beleuchtung eingeschaltet, sobald der konfigurierte Helligkeits-Grenzwert unterschritten wird und wieder ausgeschaltet, wenn die Anwesenheit von Menschen nicht länger detektiert wird oder wenn sie nicht mehr benötigt wird, weil das Tageslicht für die Raumbeleuchtung ausreicht. Die Einstellungen können für bis zu 5 individuelle Bereiche (1 Leuchtengruppe pro Bereich) konfiguriert werden.

#### 5. Verhalten nach Busspannungs-Ausfall und -Wiederkehr bzw. Restart sowie Download

Bei einem Busspannungs-Ausfall fällt auch der Bewegungsmelder aus, da seine Elektronik über die Busspannung gespeist wird. Bei Busspannungsausfall werden die Sperrzustände von Helligkeitsregelung, Ausgang HLK und Ausgang Präsenz unverlierbar gespeichert, sodass sie bei Wiederkehr der Busspannung automatisch wieder hergestellt werden können. Nach der Busspannungswiederkehr sowie nach einem vollständigen oder partiellen Laden der Produktdatenbank an Bewegungsmelder über ETS (d. h. nach einem Restart), ist der Präsenzmelder ungefähr 1 Minute lang gesperrt. Nach der Sperrzeit ist der Melder betriebsbereit und sendet die aktuellen Telegramme zur Beleuchtungs- und HLK-Steuerung sowie zu allen gelieferten Raumüberwachungsanlagen (Präsenz), falls die entsprechenden Ausgänge nicht gesperrt waren, bevor die Busspannung ausfiel.

#### 6. Verhalten nach Ersteinrichtung

Wenn ein fabrikneuer Präsenzmelder installiert wird, reagiert er auf keine Faktoren, bis einige Parameter in den Einstellungen konfiguriert wurden. Der HPD2 hat keinen Testmodus, doch kann eine sehr kurze Verzögerungszeit konfiguriert werden, um die Erstprüfung des Produkts durchführen zu können.

#### 7. Kommunikationsobjekte

Alle nachfolgend aufgelisteten Kommunikationsobjekte stehen für den Präsenzmelder HPD2 zur Verfügung. Welche von ihnen sichtbar und mit Gruppenadressen verknüpfbar sind, wird sowohl durch die Einstellung des Parameterfensters "Allgemeine Einstellungen" als auch durch weitere Parametereinstellungen für ausgewählte Funktionen und Kommunikationsobjekte bestimmt.

Maximale Anzahl der Gruppenadressen: 250 Maximale Anzahl der Zuordnungen: 250

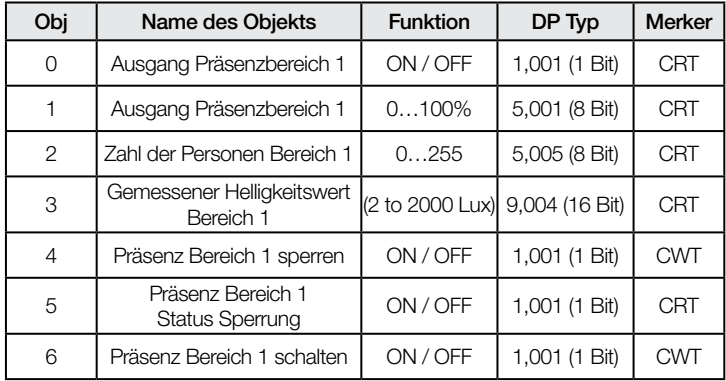

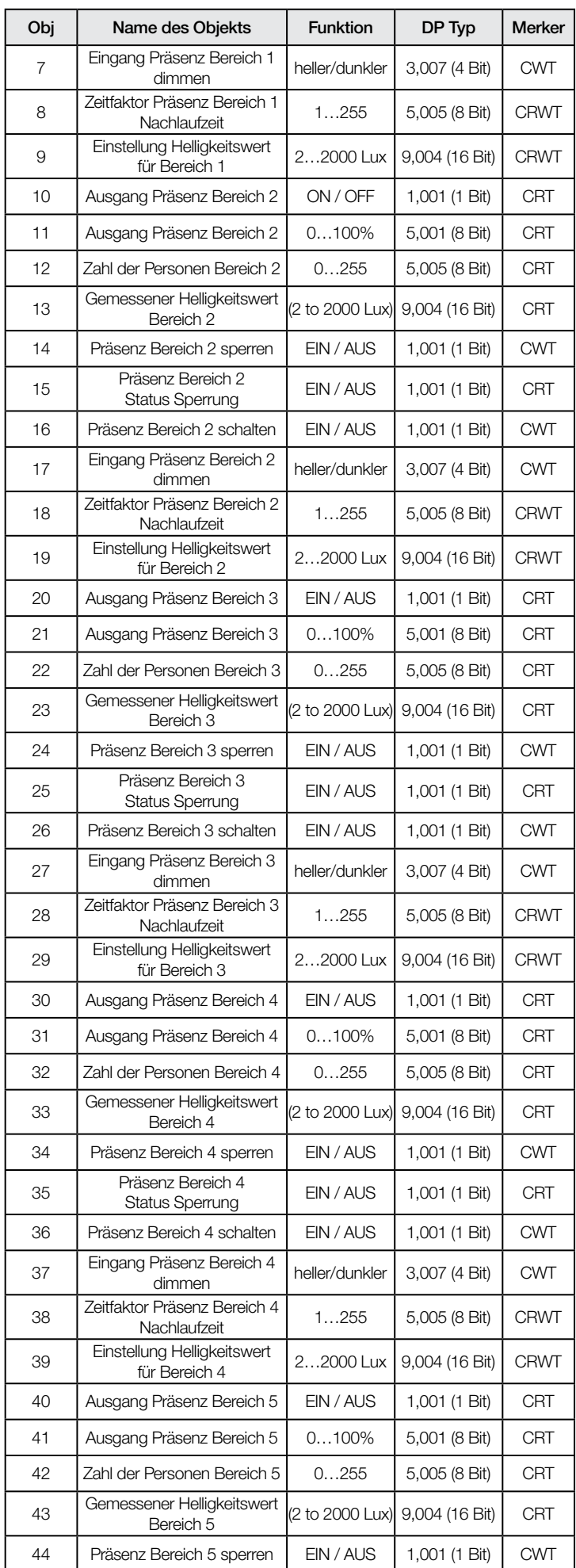

# .**O** steinel

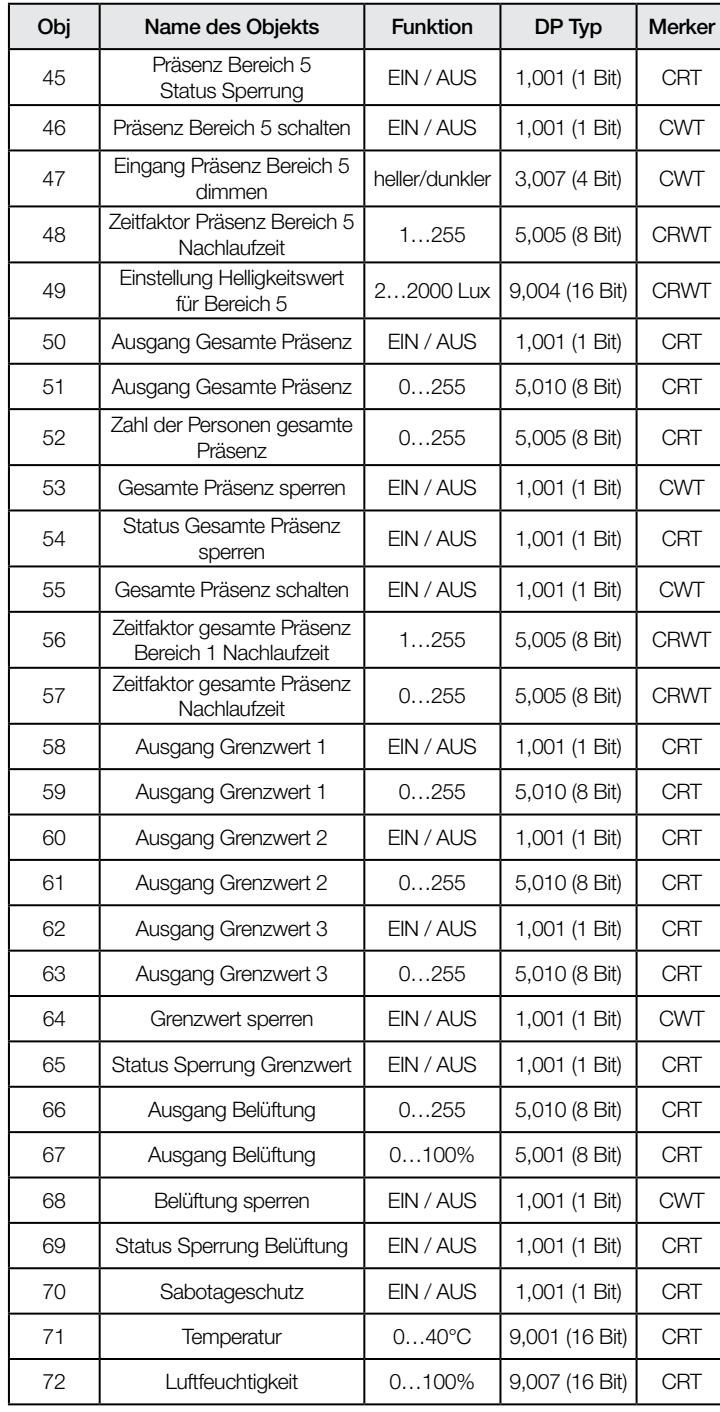

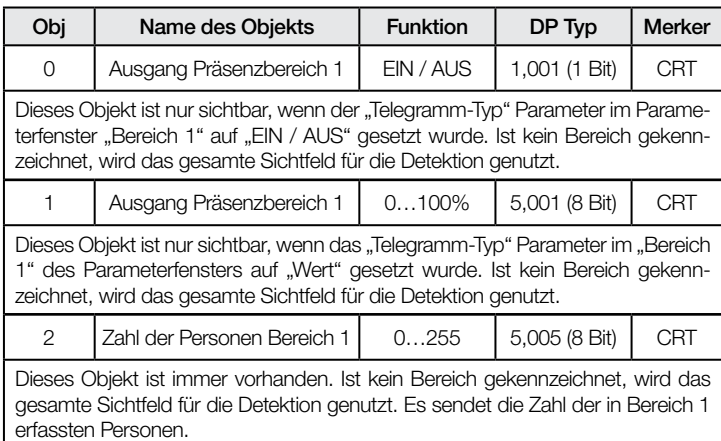

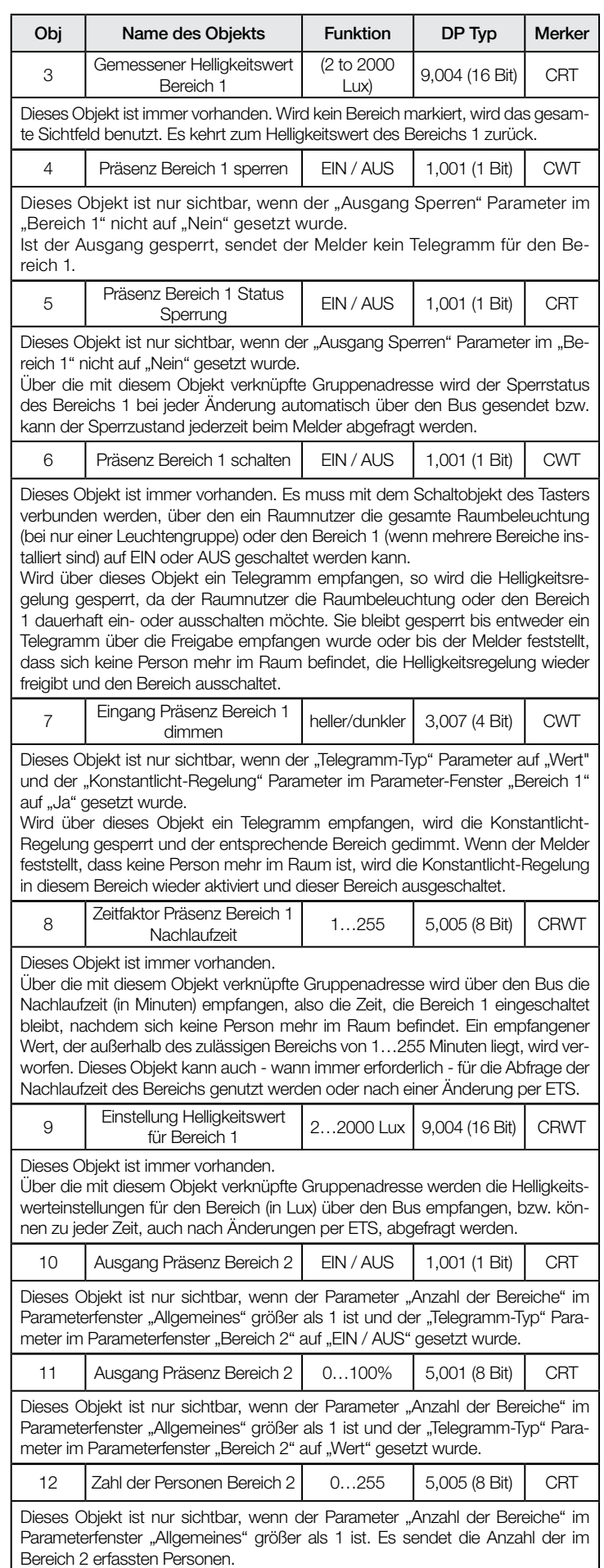

# .**O** steinel

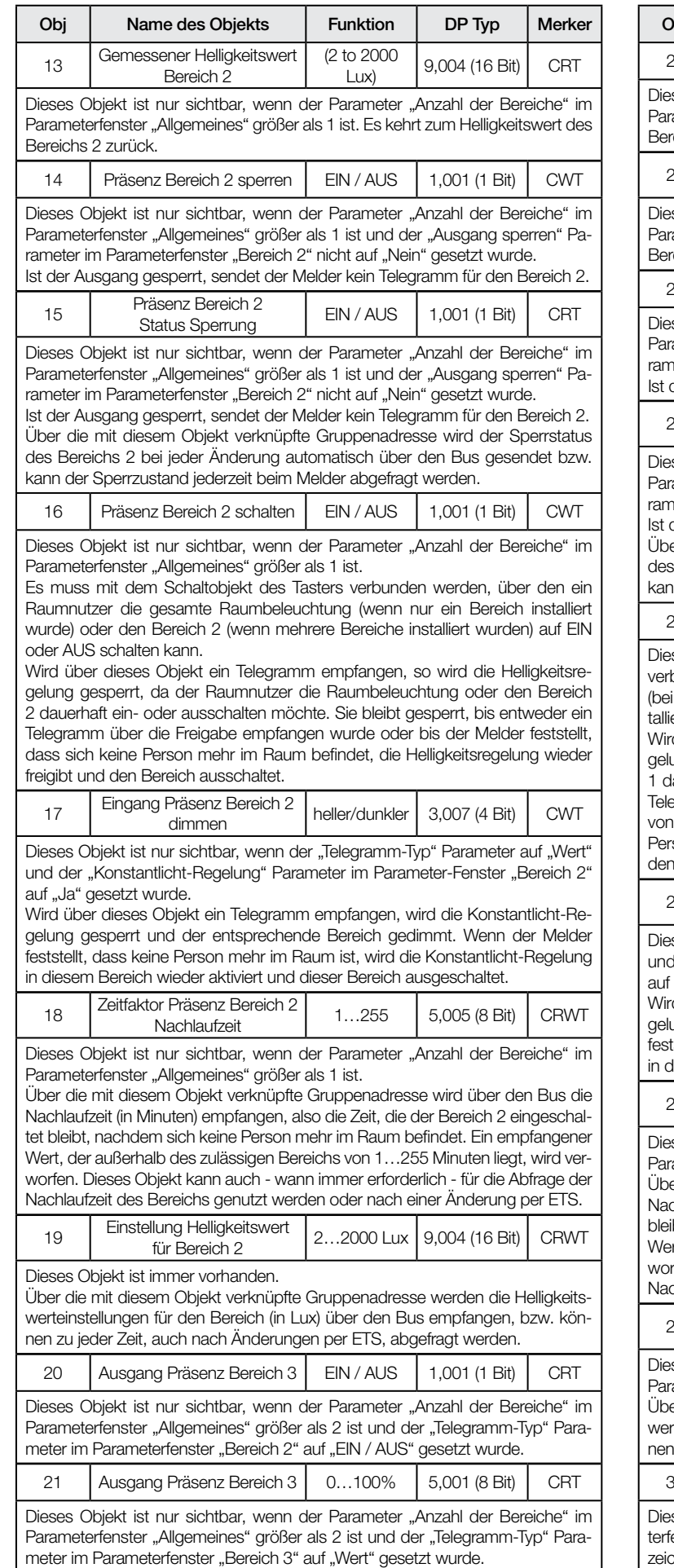

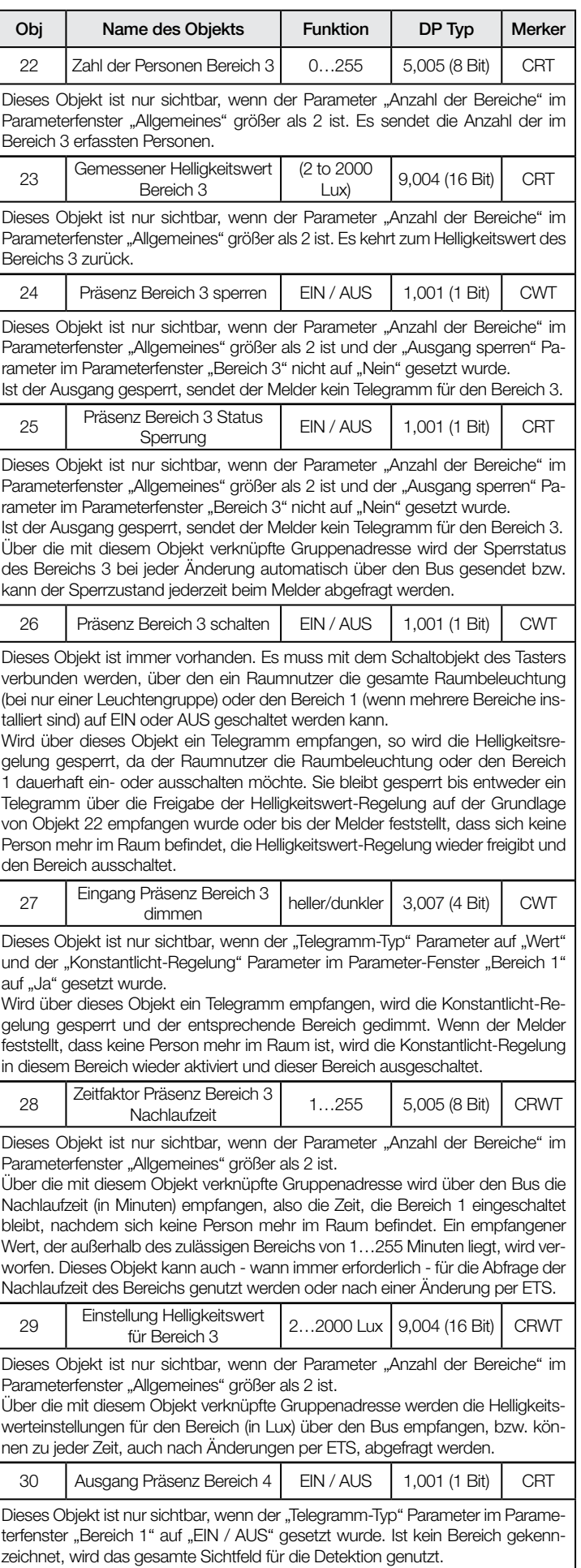

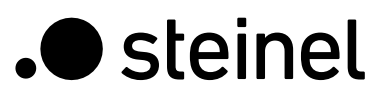

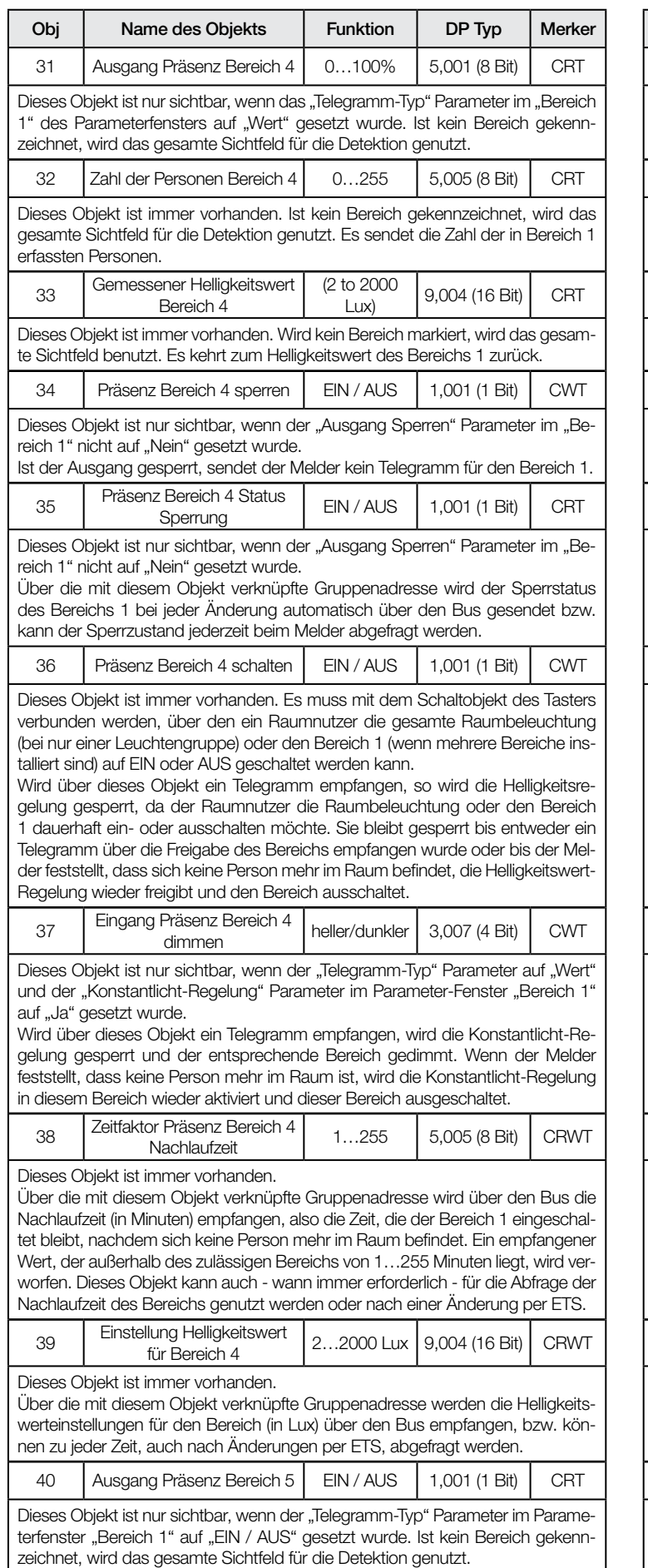

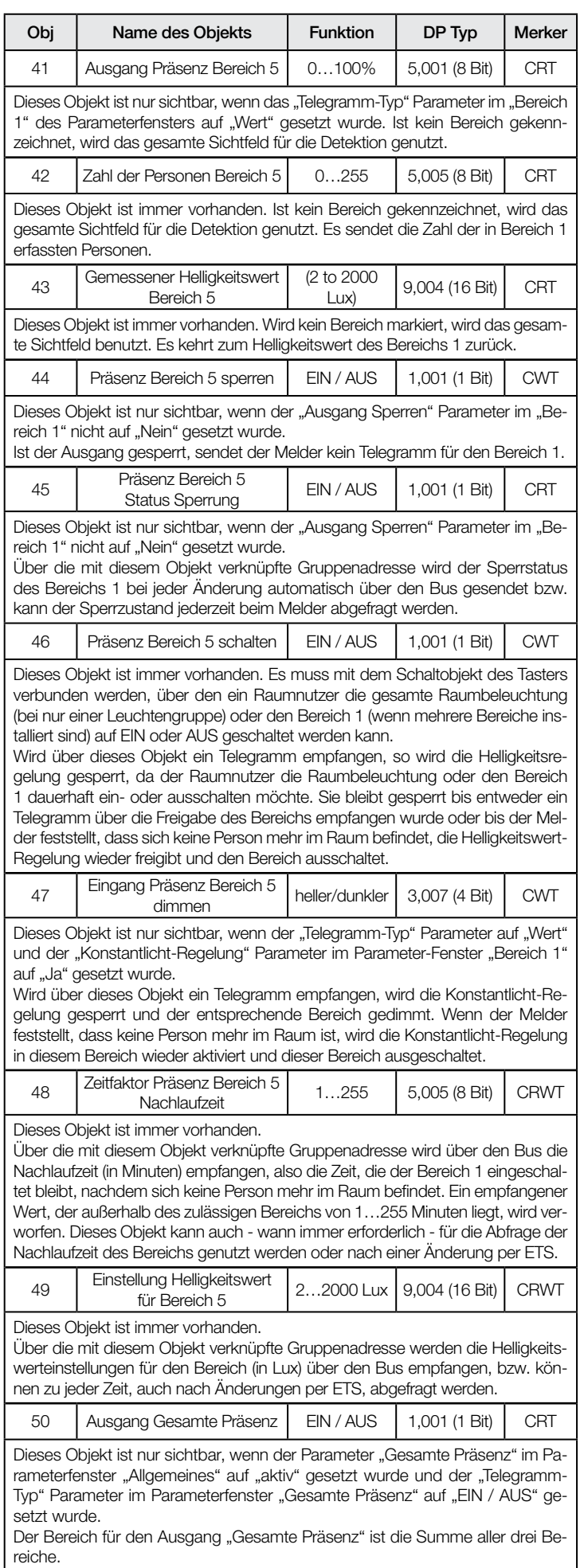

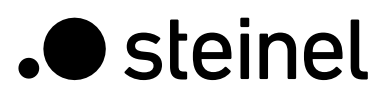

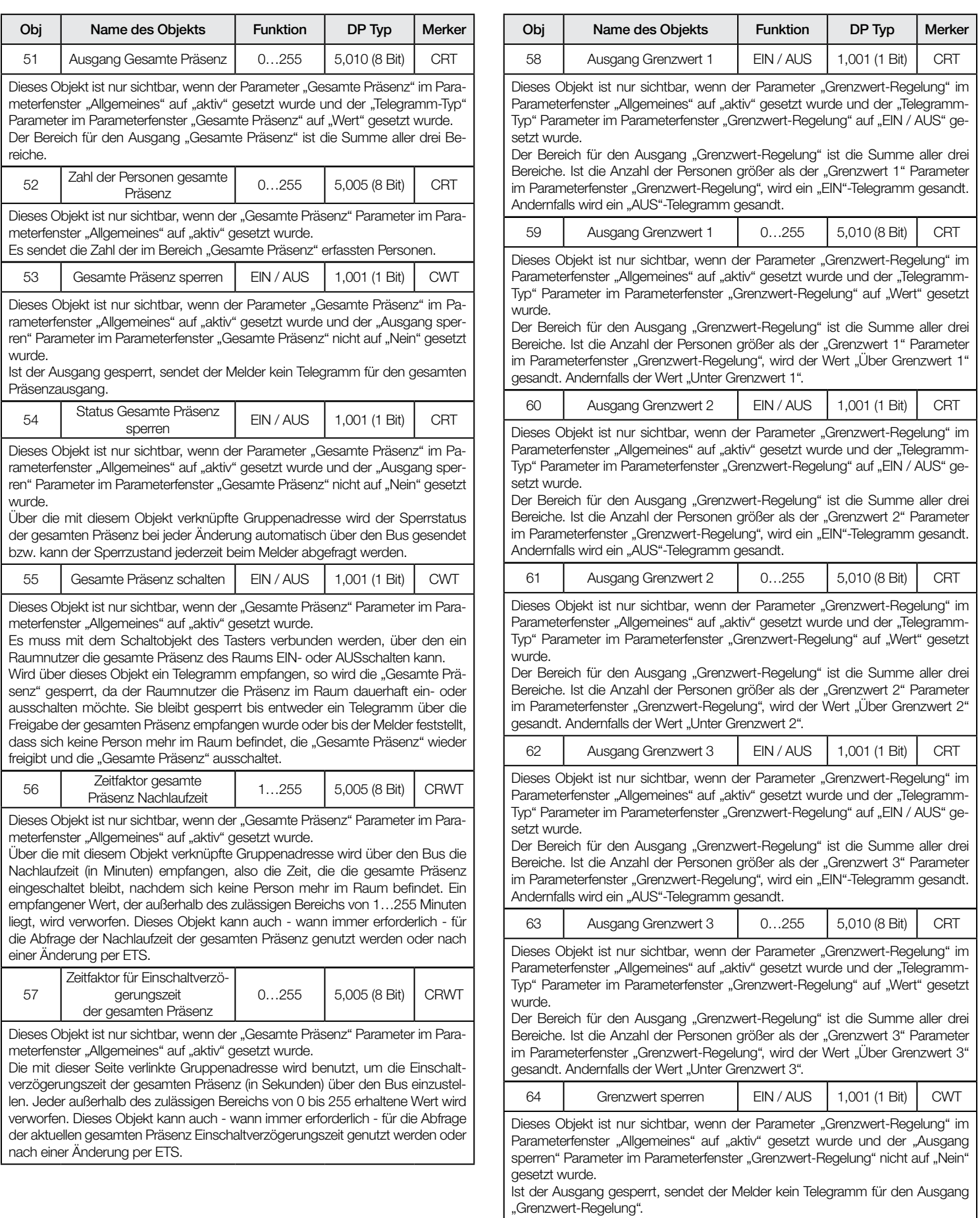

<span id="page-8-0"></span>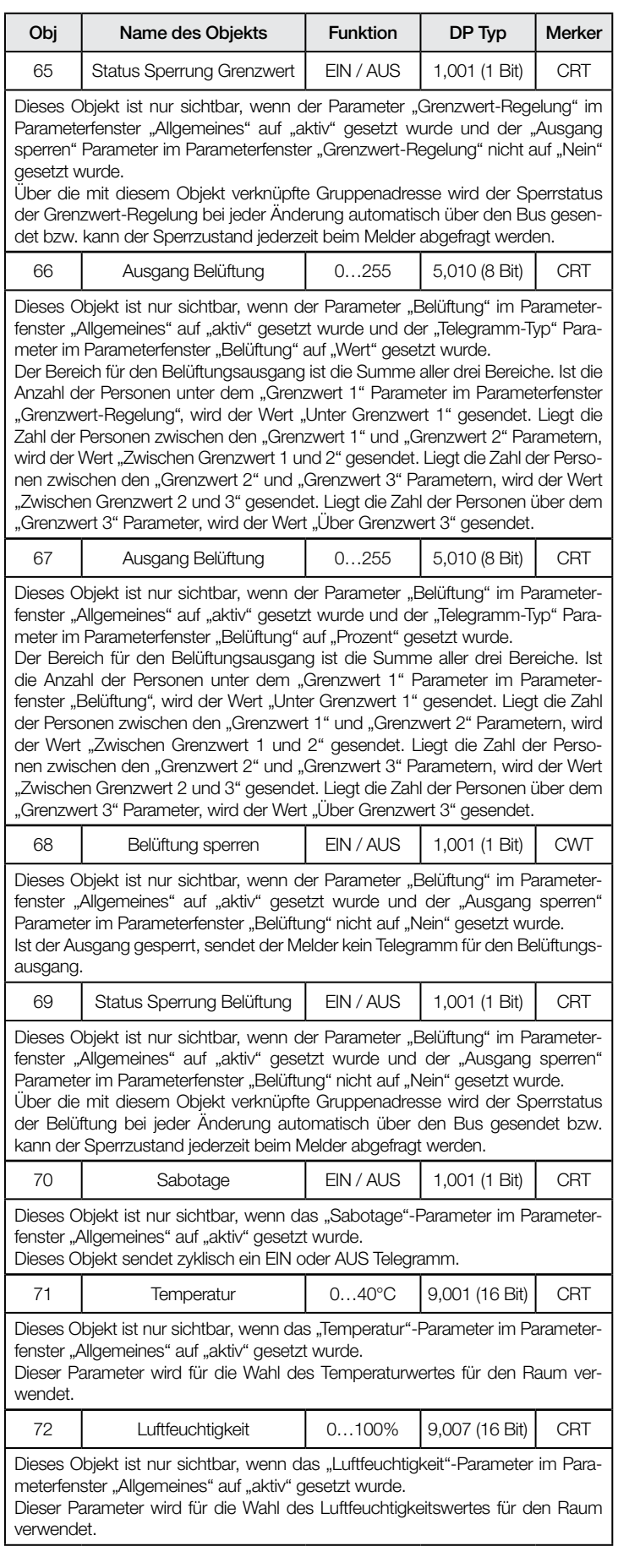

# 8. Parameter

# 8.1 Parameter-Fenster "Allgemeine Einstellungen"

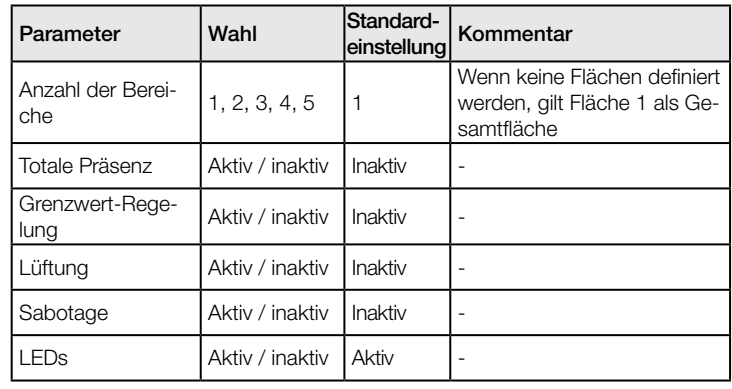

# 8.2 Parameter-Fenster "Bereich-Einstellung"

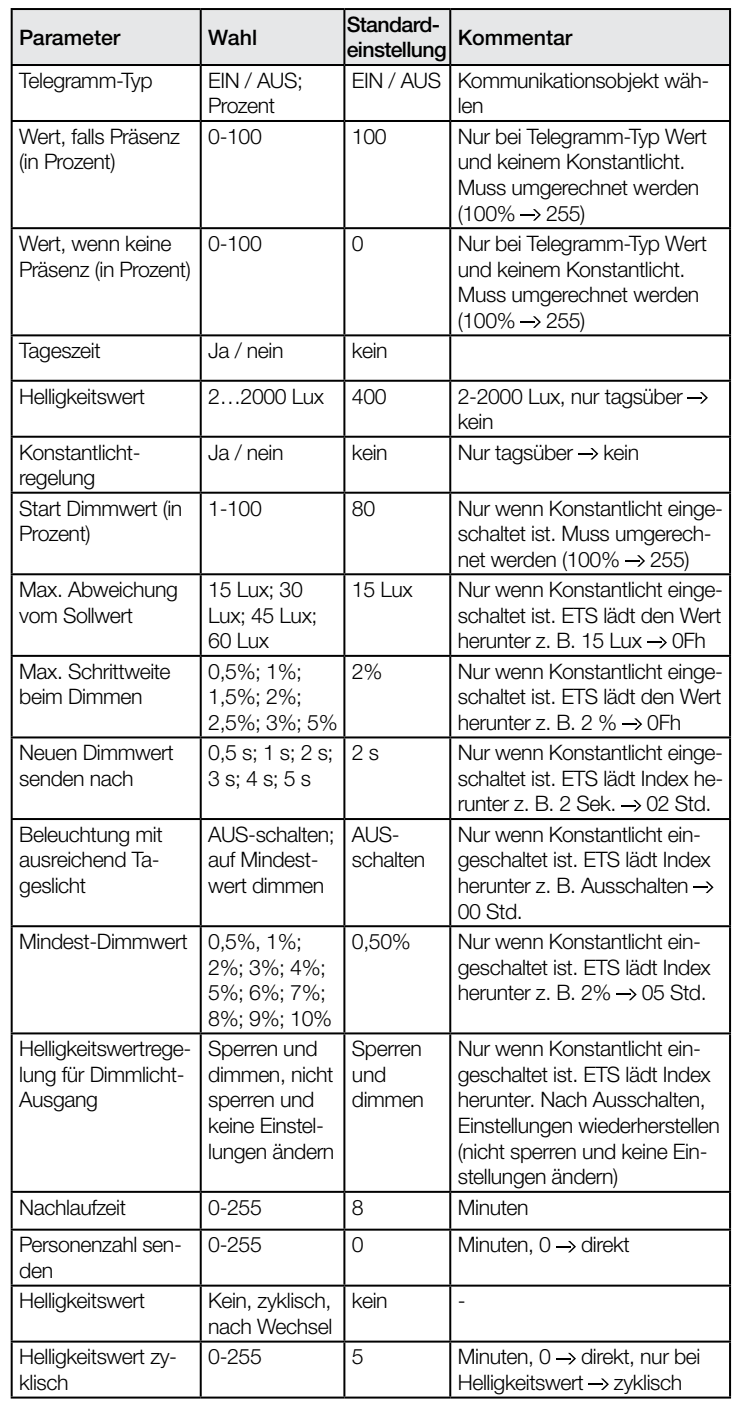

Helligkeitswert umschalten

<span id="page-9-0"></span>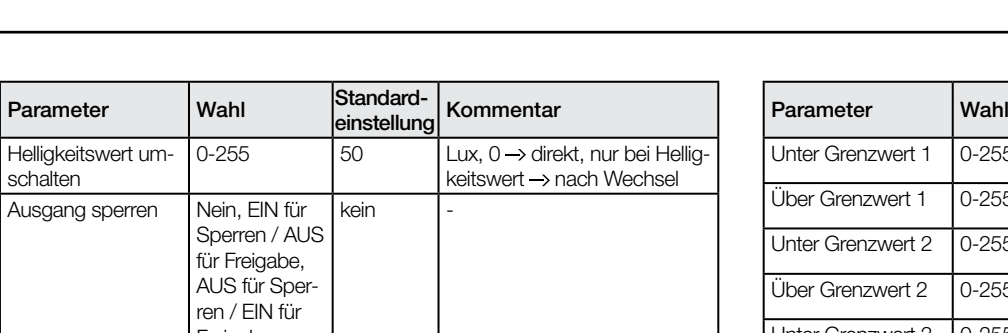

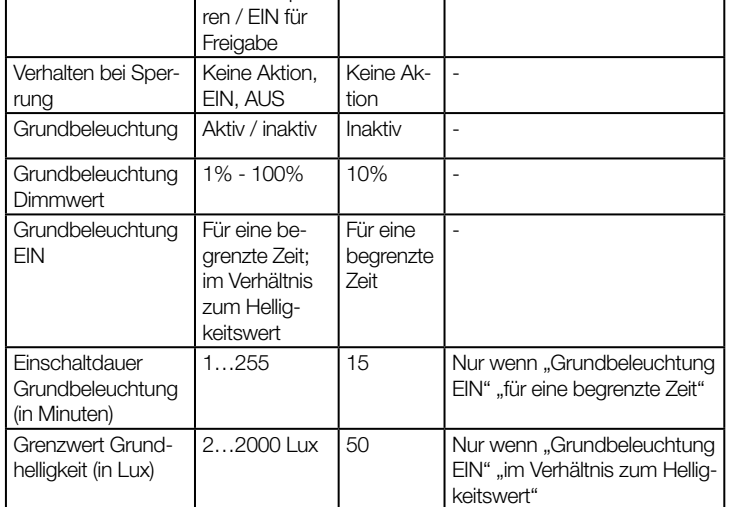

# 8.3 Parameter-Fenster "Präsenz"

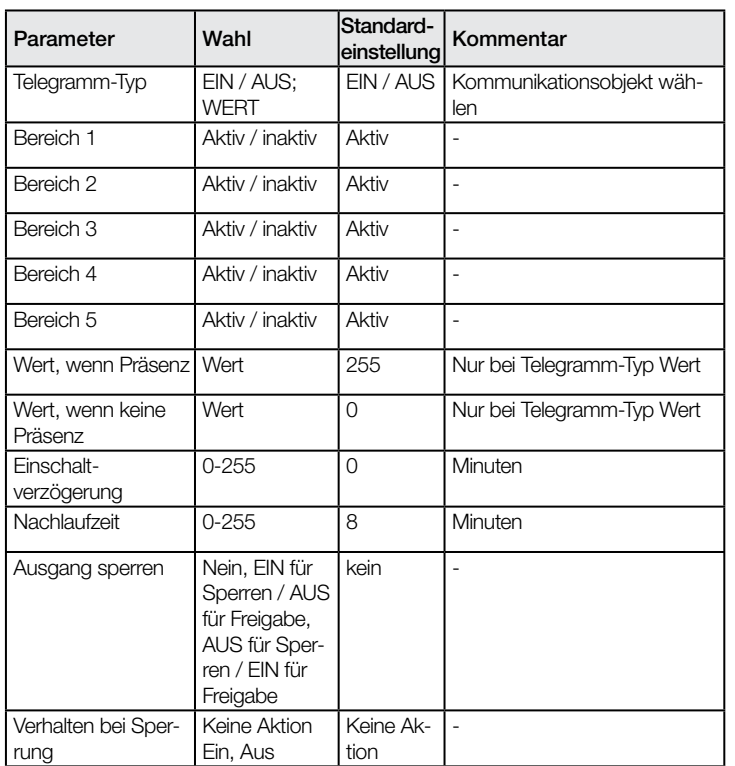

# 8.4 Parameter-Fenster "Grenzwert-Regelung"

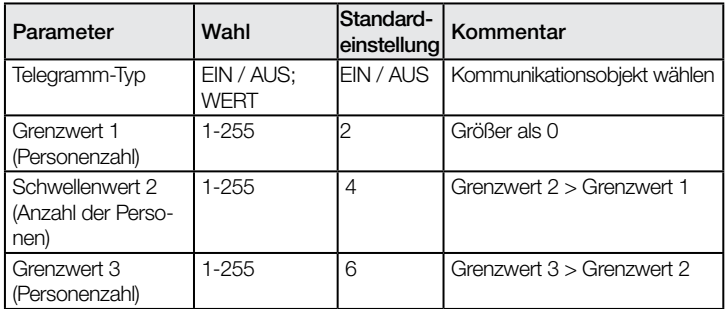

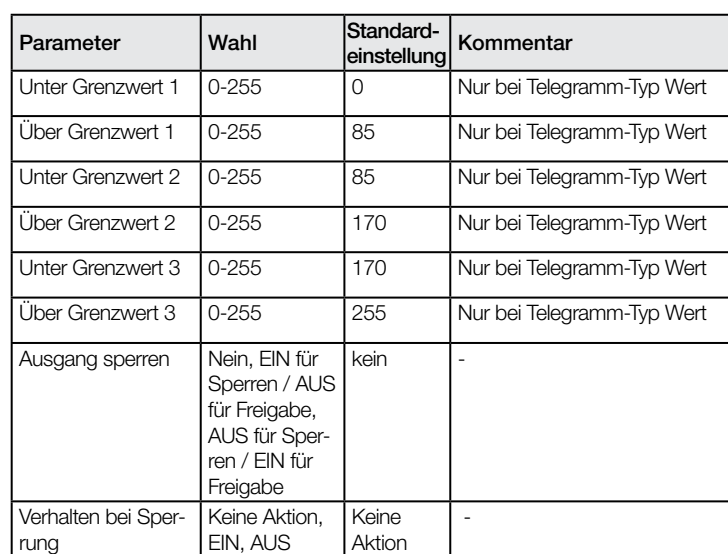

# 8.5 Parameter-Fenster "Belüftung"

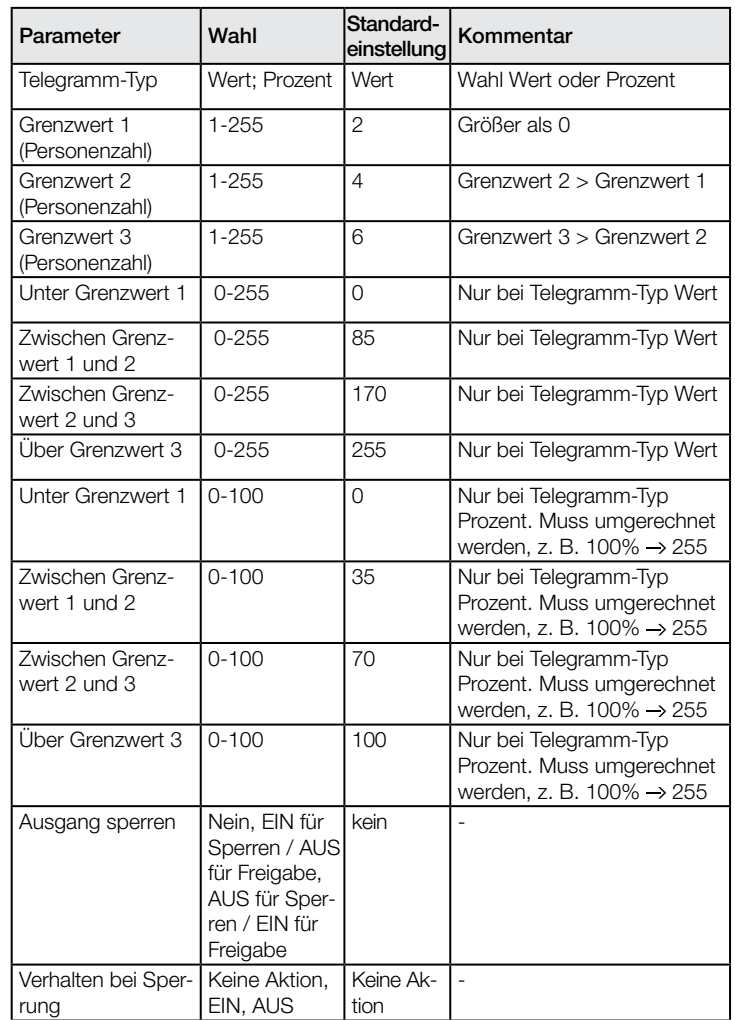

<span id="page-10-0"></span>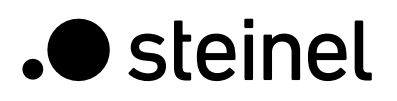

# 8.6 Parameter-Fenster "Sabotage"

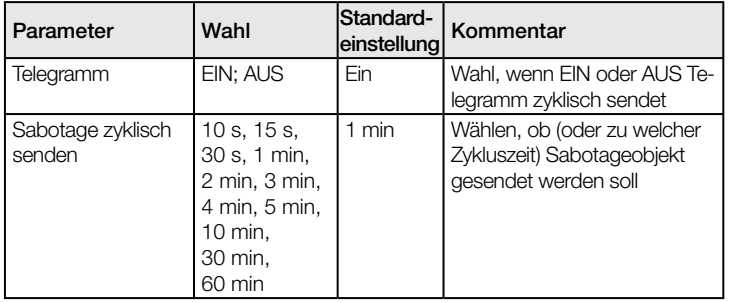

# 8.7 Parameter-Fenster "Temperatur"

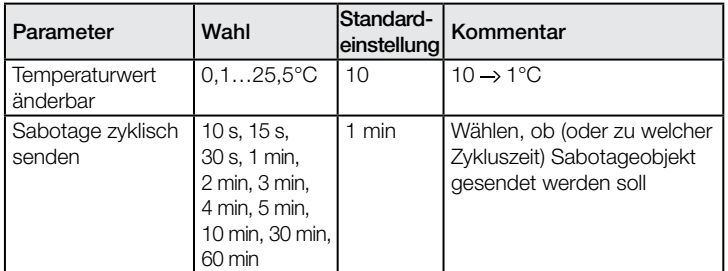

# 8.8 Parameter-Fenster "Luftfeuchtigkeit"

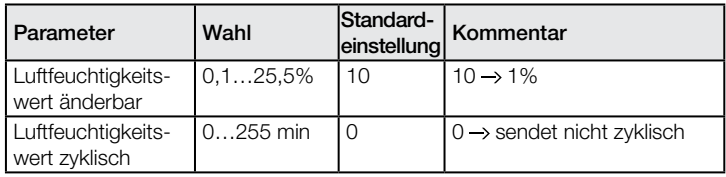

# <span id="page-11-0"></span>HPD2 KNX Application description

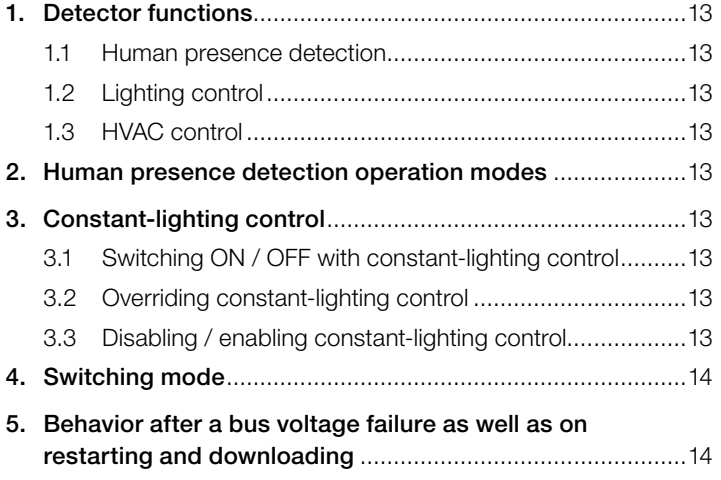

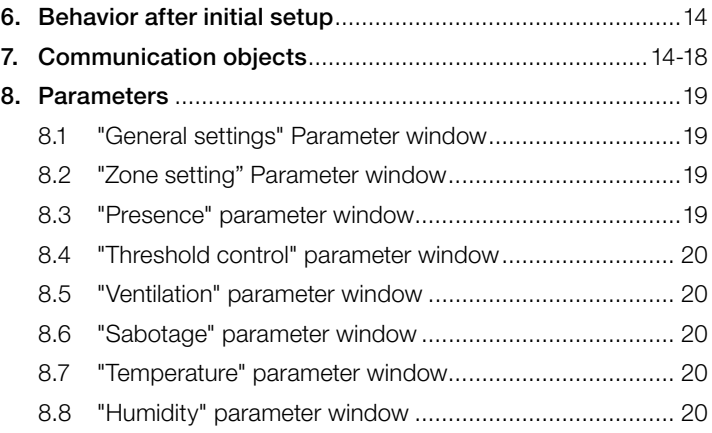

**.** steinel

#### 1. Detector functions

The human-presence detector with constant-lighting control comprises a sophisticated camera technology with integrated light-level sensor, integrated temperature and humidity sensor and a strong processor to provide an optimized solution to the most challenging needs of building automation.

Some major features of HPD2 are:

- Detection of human presence
- Counting of people present in the detection area
- Application-based customization of detection zones and associated parameters
- Detection / counting of seated or standing people without anymovement
- No false switching due to small animals in the detection area
- Measurement of temperature and relative humidity

The function to be used (activated) is defined via the "General Settings" parameter window using the Engineering Tool Software (ETS) version ETS 4.0 and higher. Each of the detector functions provides the capability of setting a period after which a detected movement is to result in activation of the function concerned. And also of setting a period after which the function concerned is to be deactivated again after detecting the last movement. The lighting controller immediately switches light ON when anyone enters the room in the dark but only switches it OFF again some time after the last person leaves. If a person returns to the room shortly after leaving it (because, for example, that person has forgotten something), the room is still illuminated, saving the need to switch the light back ON again. The "stay-ON time" can either be allotted to the human presence detector or set to a fixed period. As it takes a long time to heat or cool a room whose HVAC systems have been switched to energy-saving mode while it is not being used, activation and deactivation of the comfort mode is delayed. The operator uses input like human detection, number of people in the detection zones, humidity and temperature measurements in order to optimize and control the HVAC systems. Briefly entering a room is not to result in the HVAC systems being activated immediately. The appropriate "switch-ON delay" can either be matched automatically by the detector to the time people are present in the room (room surveillance) or it can be set to a fixed period. Briefly leaving the room does not result in the HVAC systems being switched OFF either. The associated "stay-ON time" can be set to a fixed period.

#### 1.1 Human-presence detection

This function watches over the room (or configured zones). A signal is sent out as soon as human presence has been reliably detected. A signal is also sent out as soon as the presence of persons is no longer being detected. The function also enables the counting of the number of people present in selected zone(s). If no zone is marked, the complete field of view is used for detection as 1 zone.

This surveillance function, for example, can be disabled / enabled for up to 5 configurable zones.

#### 1.2 Lighting control

In the "switching mode", this function switches lighting (switchable only) ON and OFF in relation to presence and light level. Selecting "constant-lighting control" instead of "switching mode" for dimmable room lighting automatically switches light ON and adjusts it to the preselected level when persons are present in the room and the level of light measured is below the level set. If daylight is sufficient to illuminate the room, lighting is dimmed down or switched OFF completely if not needed. The light level measured by the light-level sensor integrated in the detector can be transmitted via bus.

#### 1.3 HVAC control

Ventilation and air-conditioning systems (HVAC) switch from "energysaving mode" or "pre-comfort mode" when the room is not being used to "comfort mode" when it is being used and back to "pre-comfort mode" or "energy-saving mode" when persons have finished using the room.

#### 2. Human-presence detection operating modes

The HPD2 KNX can only work as a single detector. That means, it is not connected to other human presence detectors that are installed in the room.

#### 3. Constant-lighting control

Constant-lighting control turns lighting to the light-level setting by switching / dimming the lamps (depending on lamp type). With this function it is possible to adjust the level of lighting via a parameter or a communication object. A parameter can be used for selecting whether to use only 1 dimmable lighting group for illuminating the whole room (as 1 zone) or whether to configure the room in up to 5 zones and provide up to 5 dimmable lighting groups (1 lighting group per zone).

#### 3.1 Switching ON / OFF with constant-lighting control

Constant-lighting control is started if the presence detector identifies the presence of one or more persons. Once this is enabled, the level of light measured and the preselected light-level setting provide the basis for determining whether or not lighting is switched ON. When activated, lighting is always switched to full power (dimming level =100%) and then slowly dimmed down to the light level at which the chosen light-level setting and actual light level coincide. Up to 5 individual detection zones can be configured and each zone can support 1 lighting group. The dimming level of each group (each zone) can be set individually. If the level of light measured is still greater than the level set with persons present or with lighting already dimmed to the minimum level, lighting is either switched OFF completely or remains switched ON but dimmed to the minimum level depending on the parameter setting selected. If the human presence detector establishes that no person is still in the room, constant-lighting control is deactivated. It is possible to select whether deactivation of constant-lighting control also switches lighting OFF completely or whether to leave it dimmed at a selectable level for a selectable period ("basic illumination dimming level").

#### 3.2 Overriding constant-lighting control

The room user can temporarily override light-level control (provided a person is in the detection zone). The "Dim presence zone x input" and "Switch presence zone x" objects are used for this purpose. If a telegram is received via the "Switch presence zone x" object after identifying the presence of persons in the detection zone, the associated lighting group is turned up or dimmed down to the level received, with light-level control being disabled. Lighting remains switched ON at the received level until such time as the light-level controller is either enabled by persons in the room (e.g. by operating a special button) or until such time as the detector ceases to identify the presence of persons, automatically deactivating light-level control and switching OFF the lighting. A parameter can be used to select whether or not a telegram received via "Dim presence zone x input" object is also to disable light-level control. If it is to be disabled, only the lighting group addressed through the telegram is turned up or dimmed down to the appropriate output. If the light-level controller is not to be disabled by such a telegram, the lighting group addressed will not be dimmed but the setting for constant-lighting control increased or decreased by the level received.

#### 3.3 Disabling / enabling constant-lighting control

Except in response to receiving a telegram relating to the "Dim presence zone x input", "Switch presence zone x" and "Light-level setting for zone x" objects, constant-lighting control can be disabled via bus at any time by using "Disable presence zone x" object. Constantlighting control can also be re-enabled at any time by this object. Parameters can be used to select which status the lighting is to assume before being disabled by the disabling object and which is to be assumed after being re-enabled by the disabling object.

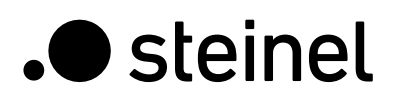

#### 4. Switching mode

In "switching mode", non-dimmable lighting is only switched ON and OFF by switching telegrams (this being the equivalent of "two-point light-level control"). When persons are present, lighting is switched ON as soon as the level of light falls below the configured basic light level threshold and switched OFF when persons are no longer detected or when it is no longer needed because daylight is sufficient for illuminating the room. The settings can be configured for up to 5 individual zones (1 lighting group per zone)

#### 5. Behavior after a bus voltage failure as well as on restarting and downloading

In the event of a bus voltage failure, the presence detector also ceases to operate as its electronic system is powered via bus voltage. If the bus voltage fails, the disabled statuses of light-level control, HVAC output and presence output are saved permanently so they can be automatically restored when the bus voltage returns. After the bus voltage returns and after completely or partially uploading the product database to the presence detector via ETS (i.e. after re-starting), the human presence detector is disabled for approx. 1 minute. After the disabling time, the detector is ready for operation and sends the latest telegrams to the lighting and HVAC control system as well as to any room surveillance system (presence) provided the relevant outputs were not disabled before the bus voltage failed.

#### 6. Behavior after initial setup

When installing a brand-new human presence detector, it does not react to any factor until some parameters are configured in the setting. There is no test mode for HPD2, but a very short delay time can be configured to conduct the initial testing of the product.

#### 7. Communication Objects

All communication objects listed below are available for the human presence detector HPD 2. Which of these are visible and capable of being linked with group addresses is determined via parameter setting in the "General settings" parameter window as well as via further parameter settings for chosen functions and communication objects.

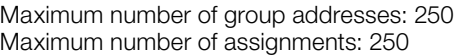

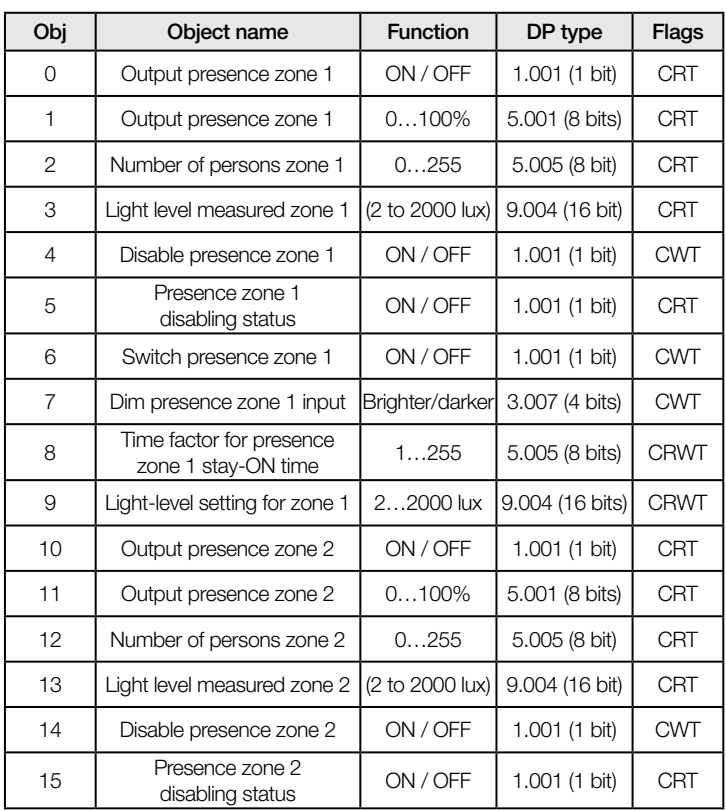

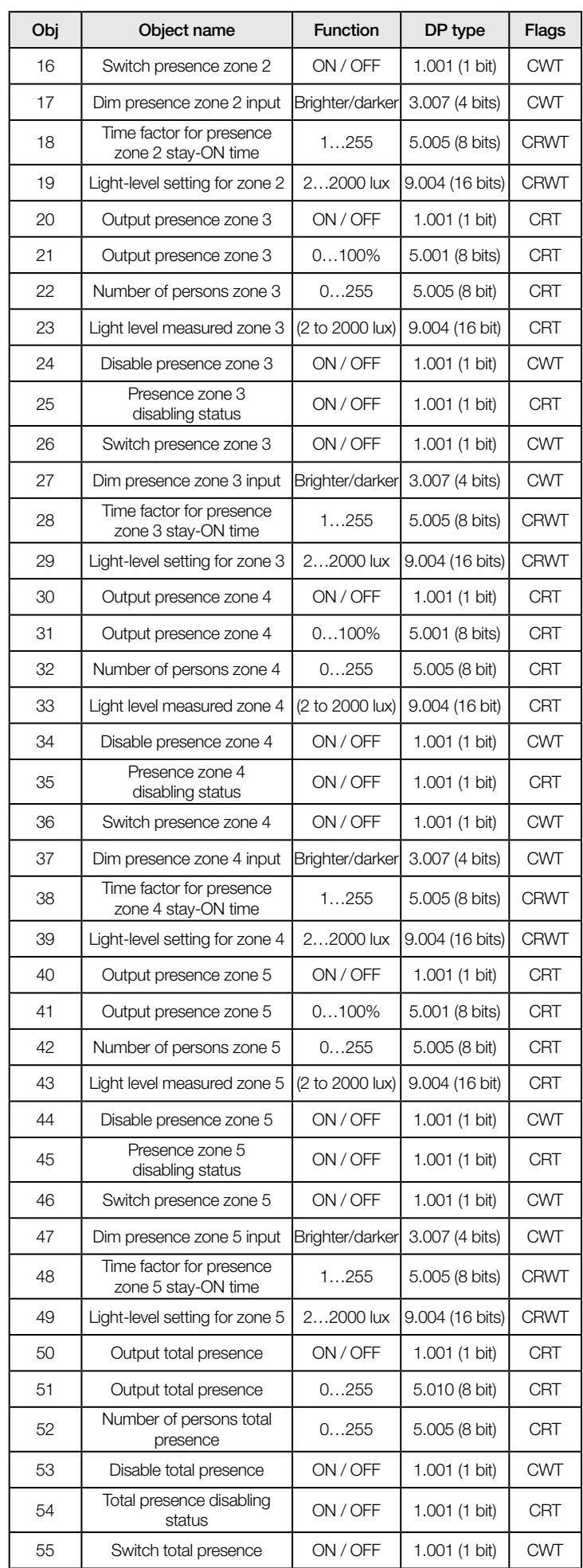

# HPD2 KNX Application description

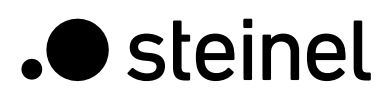

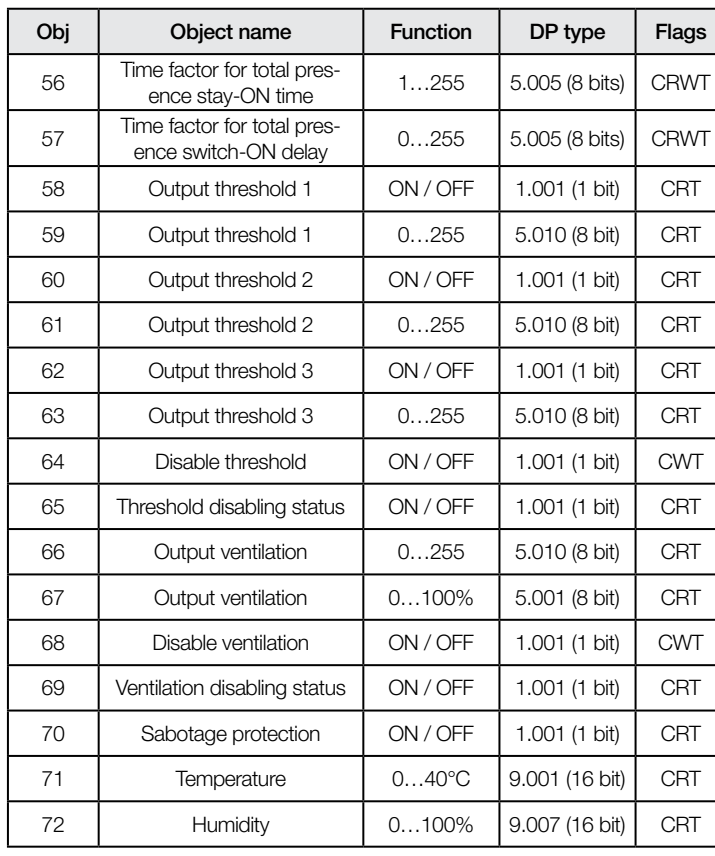

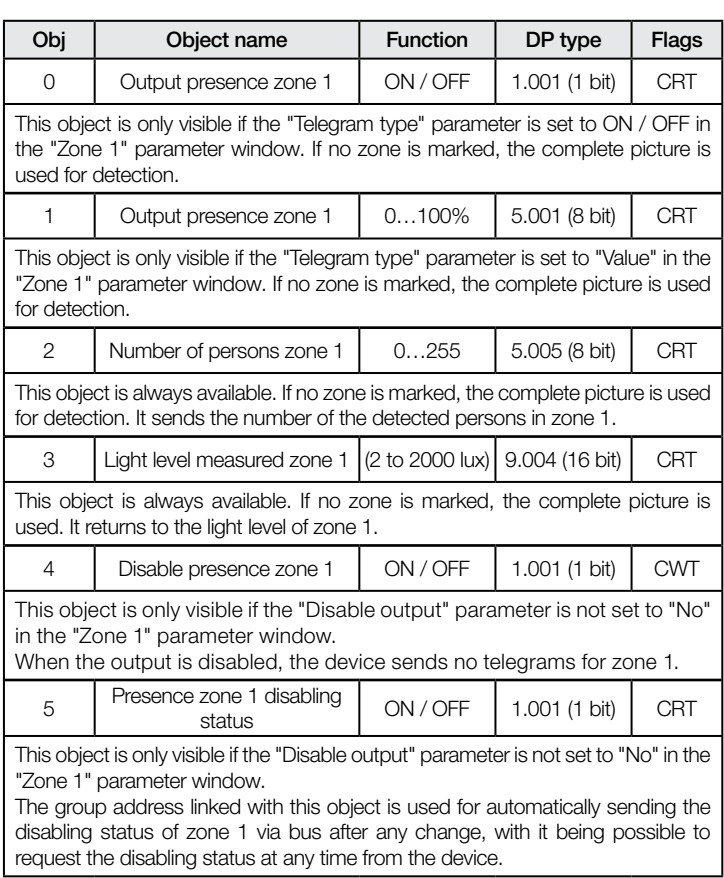

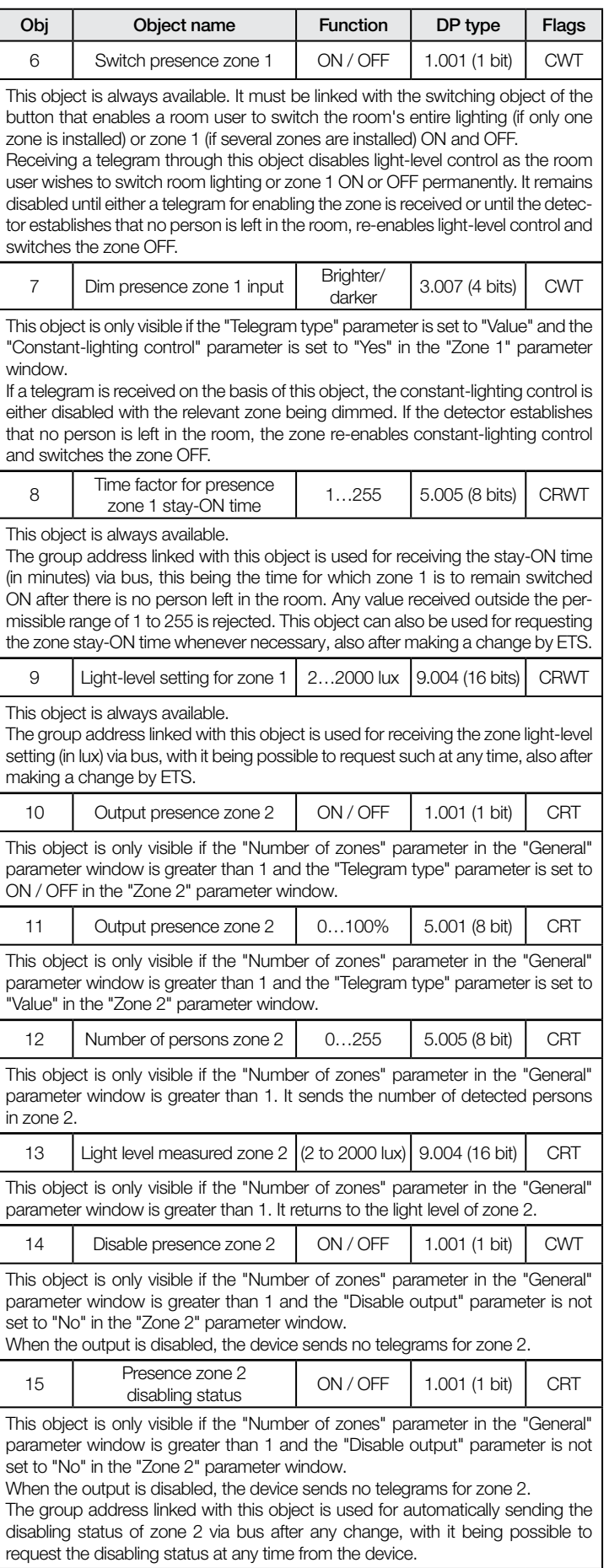

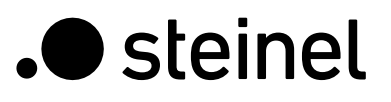

"Number of zones" parameter in the "General"

"Number of zones" parameter in the "General"

ON / OFF | 1.001 (1 bit) | CRT

Function | DP type | Flags

 $3.007$  (4 bits)  $\sim$  CWT

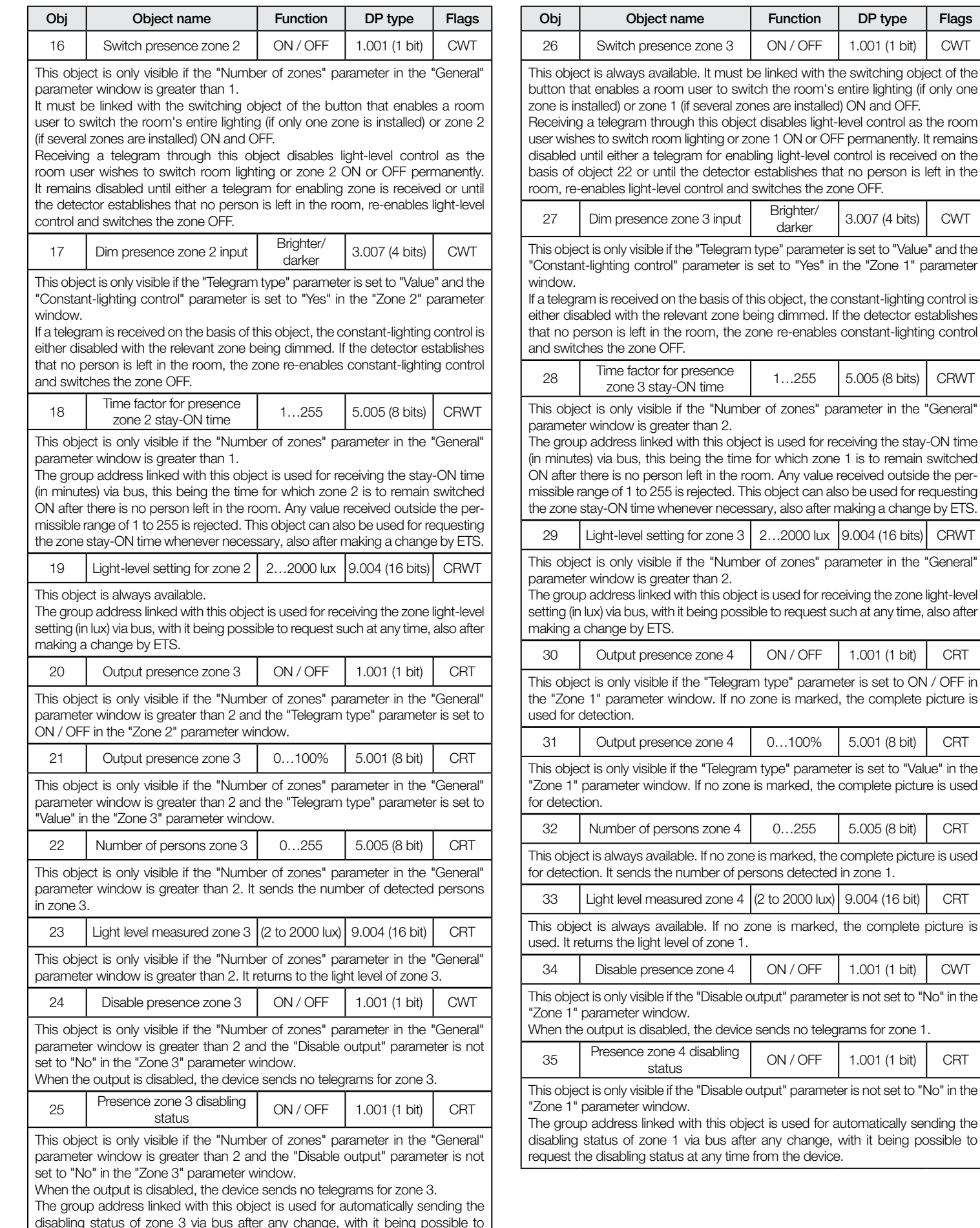

request the disabling status at any time from the device.

- 16 -

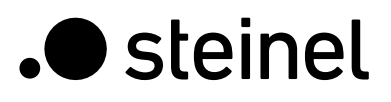

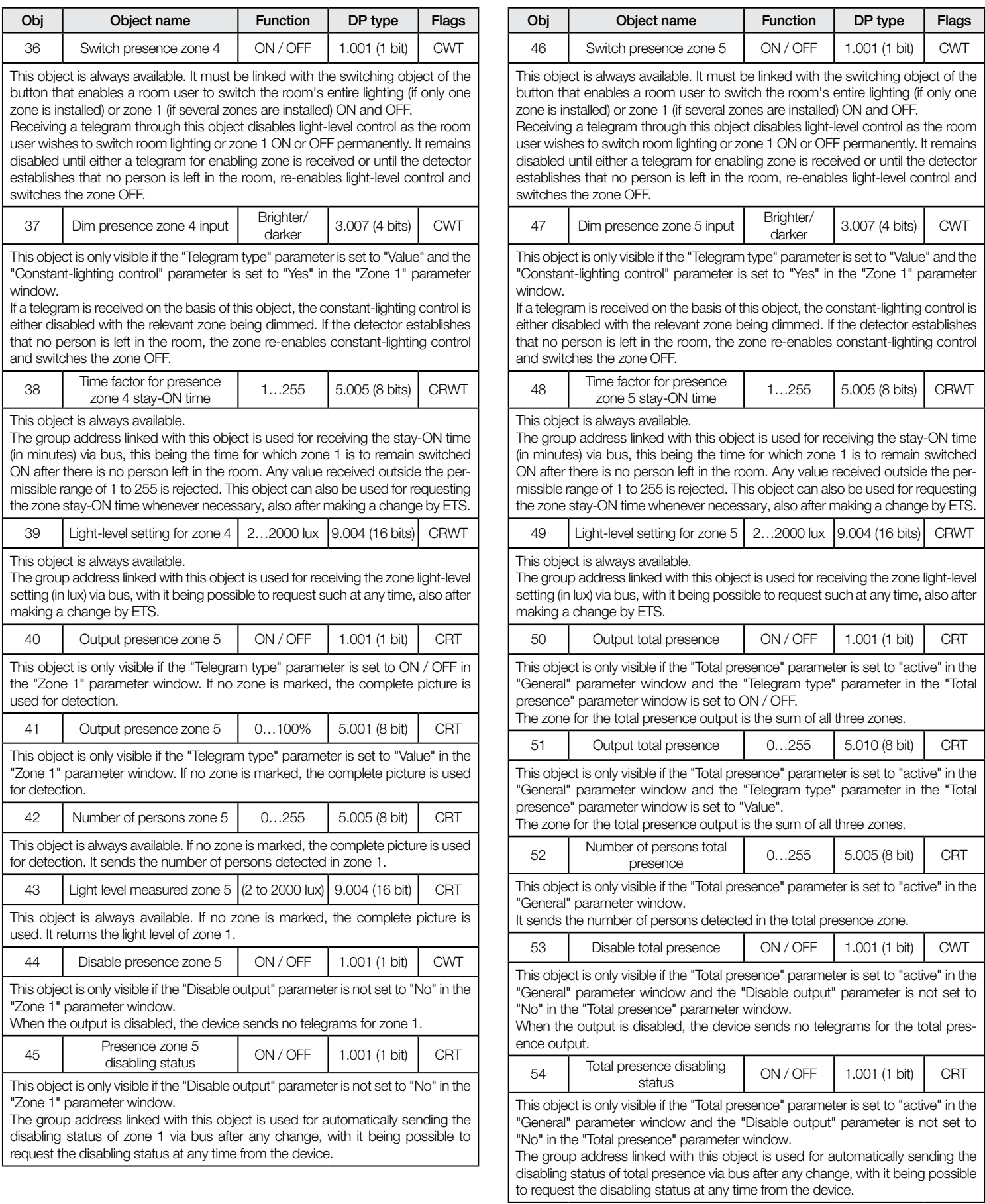

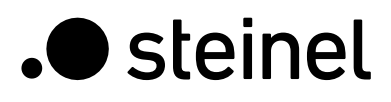

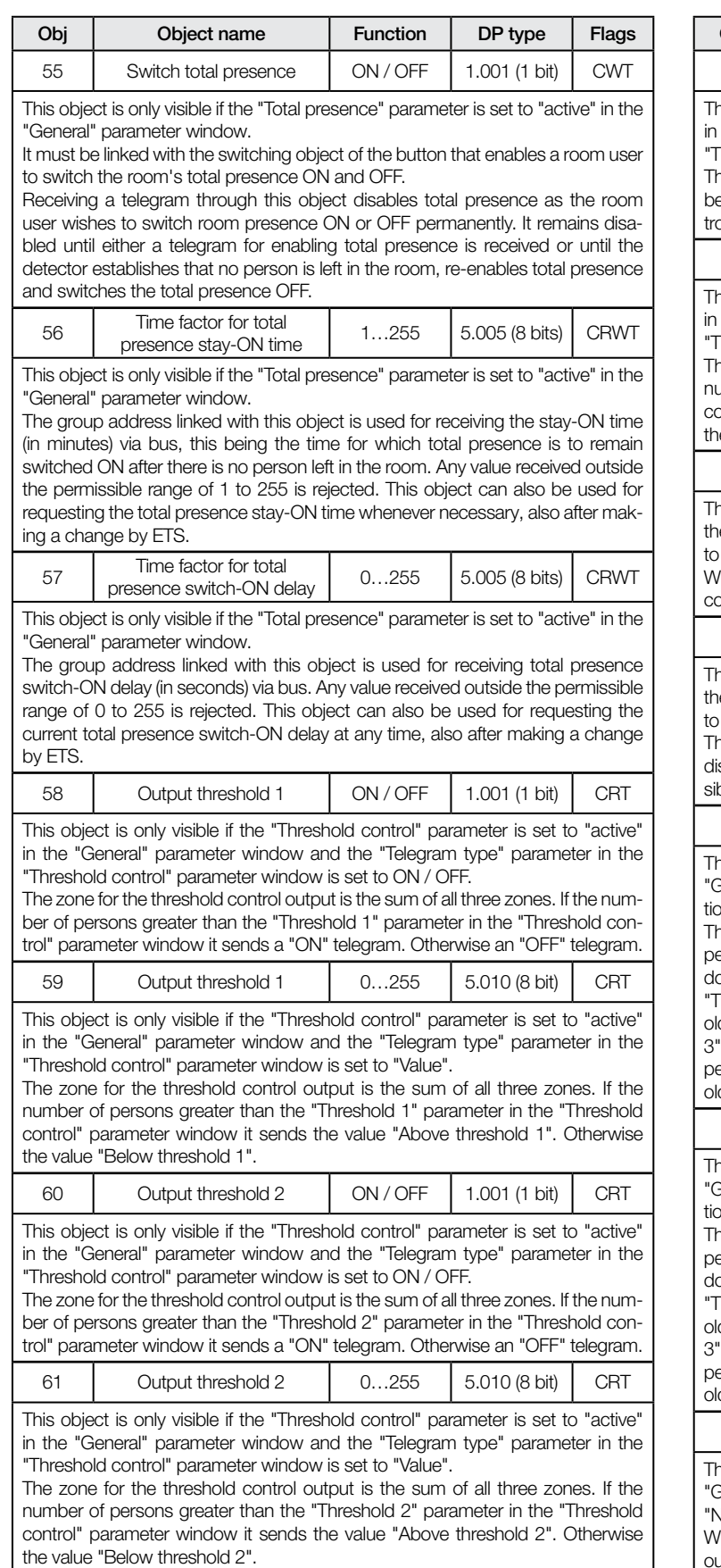

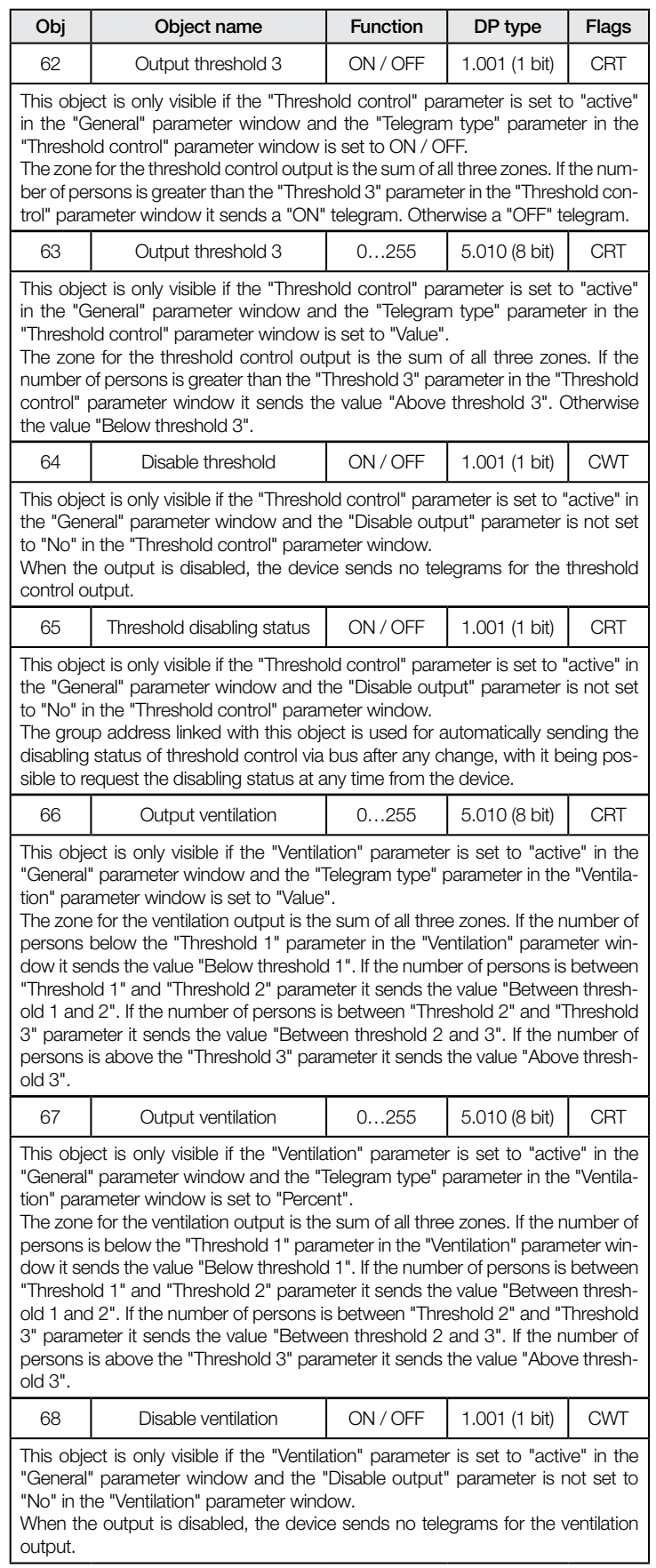

 $\overline{\phantom{a}}$ 

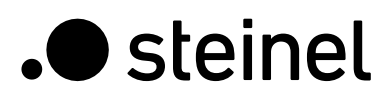

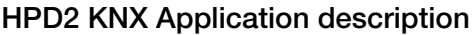

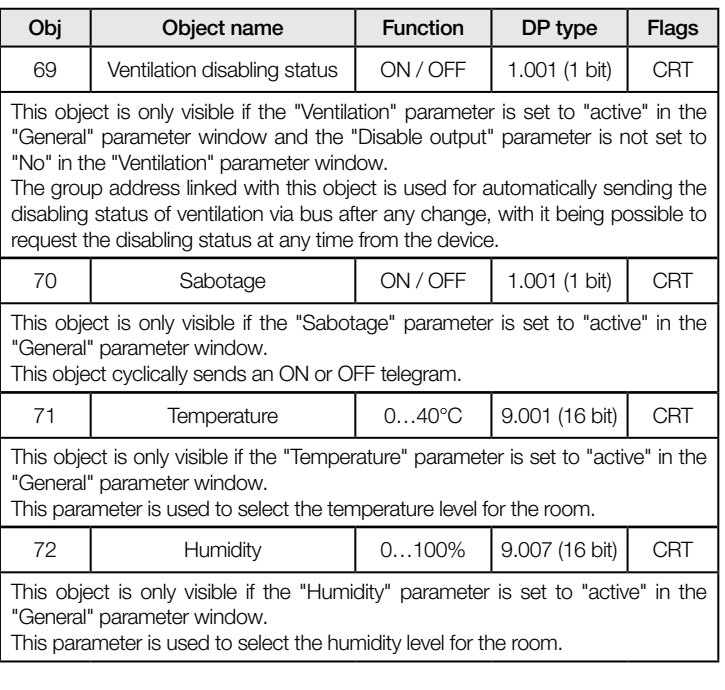

# 8. Parameters

# 8.1 "General settings" Parameter window

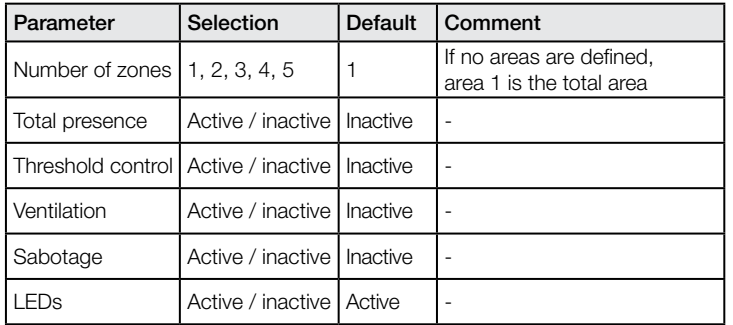

# 8.2 "Zone Setting" Parameter window

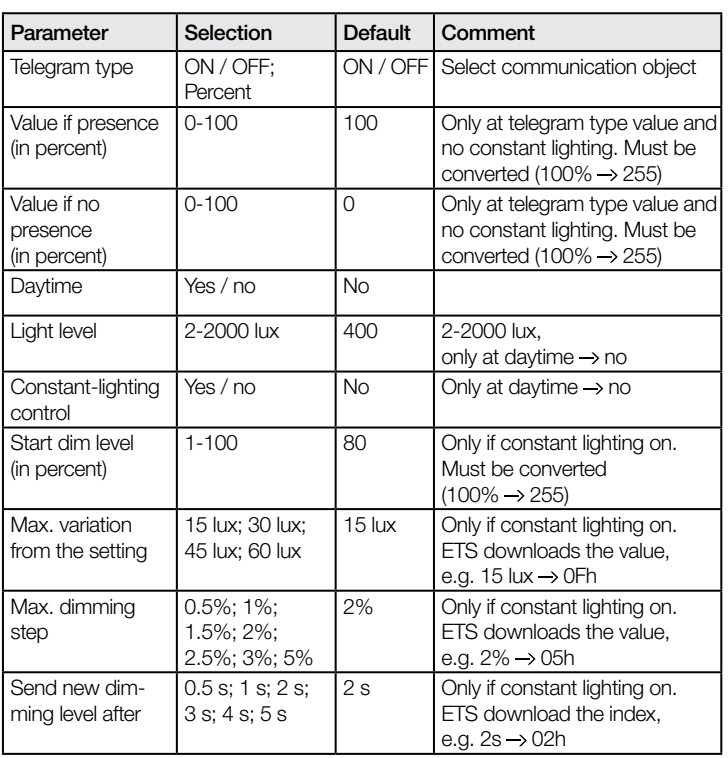

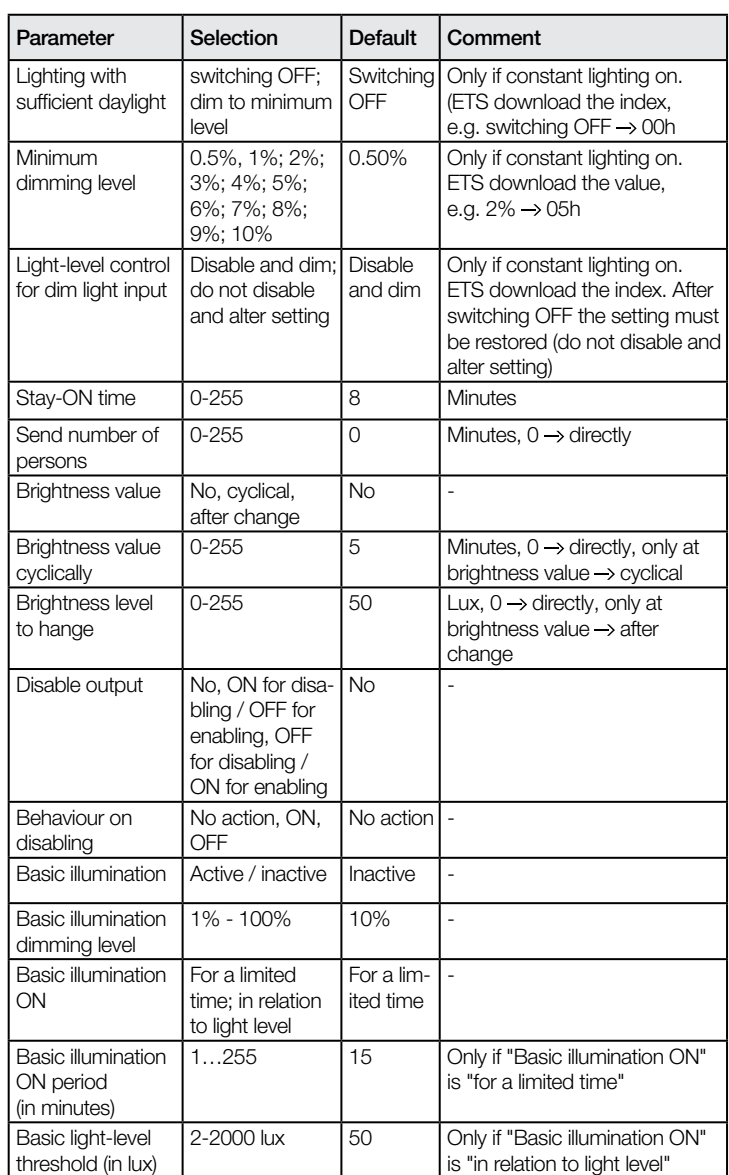

# 8.3 "Presence" parameter window

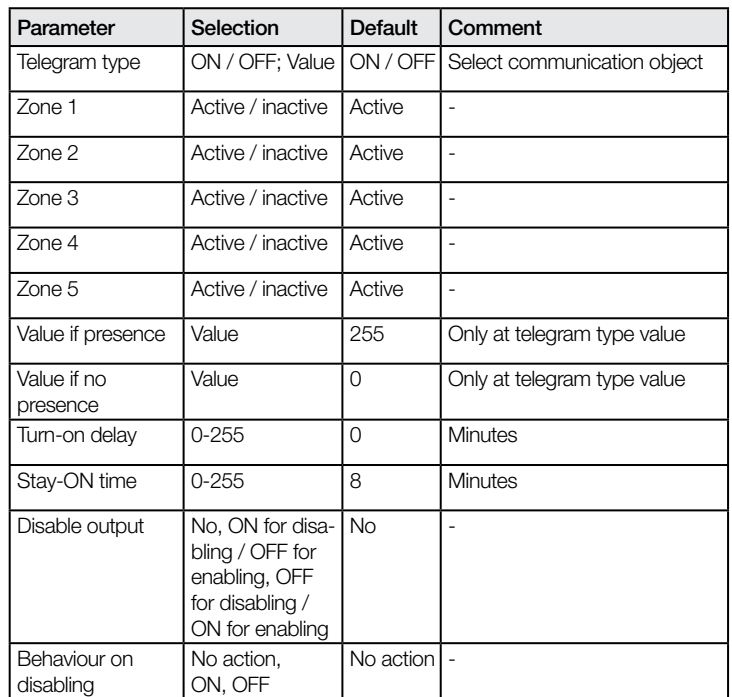

# .**O** steinel

# 8.4 "Threshold control" parameter window

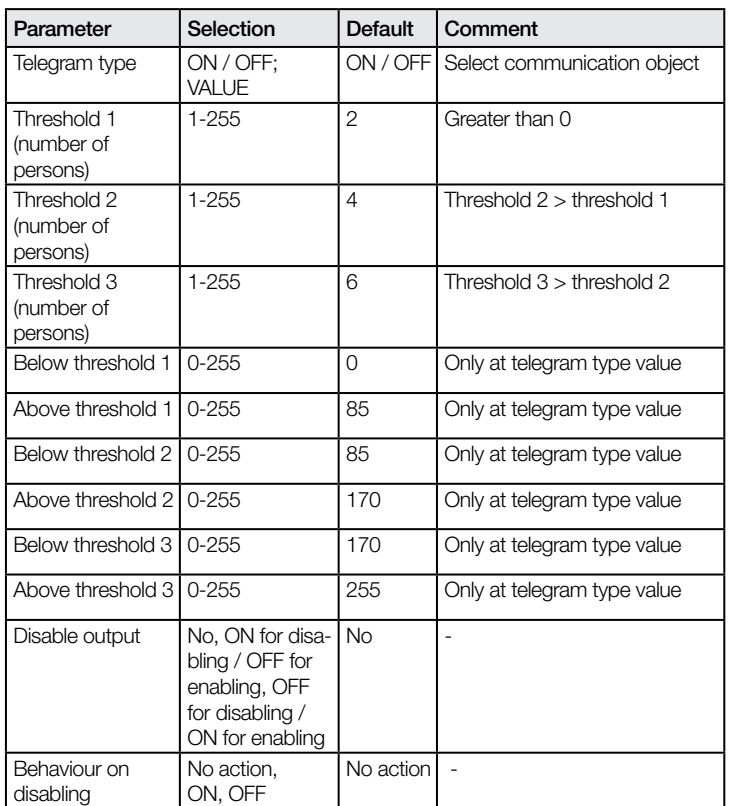

# 8.5 "Ventilation" parameter windows

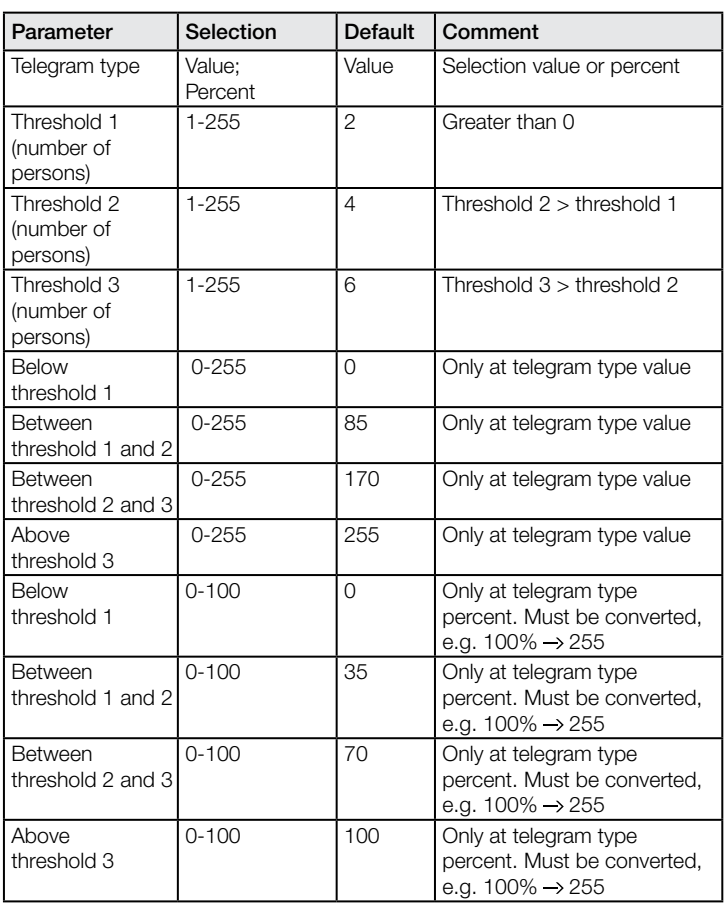

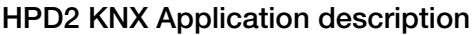

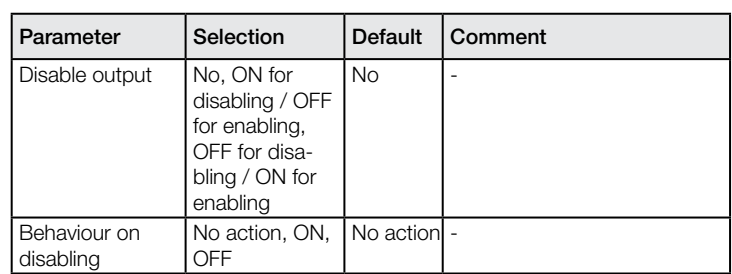

# 8.6 "Sabotage" parameter window

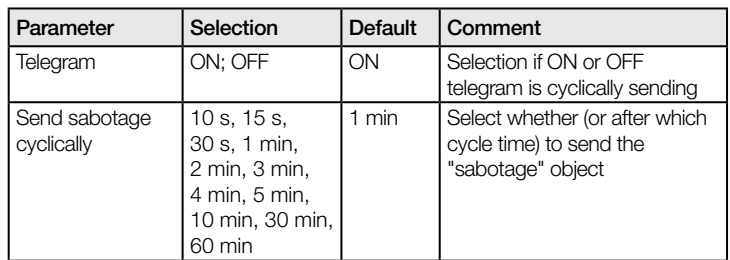

# 8.6 "Sabotage" parameter window

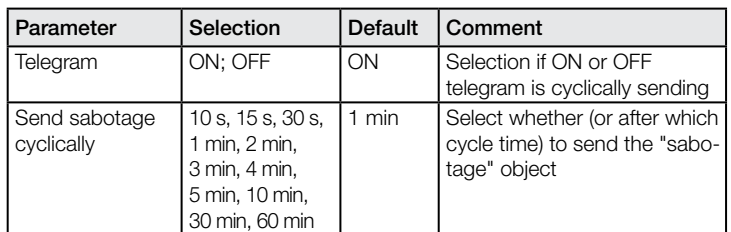

# 8.7 "Temperature" parameter window

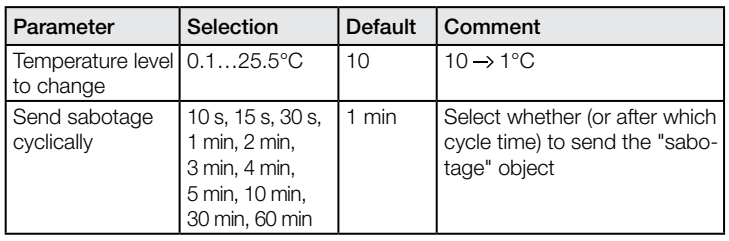

#### 8.8 "Humidity" parameter window

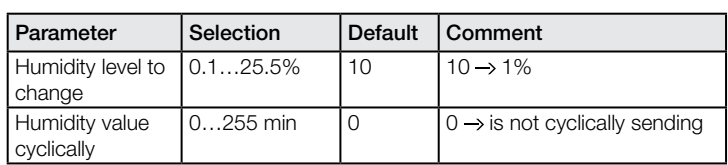

# <span id="page-20-0"></span>Description de l'application KNX HPD2

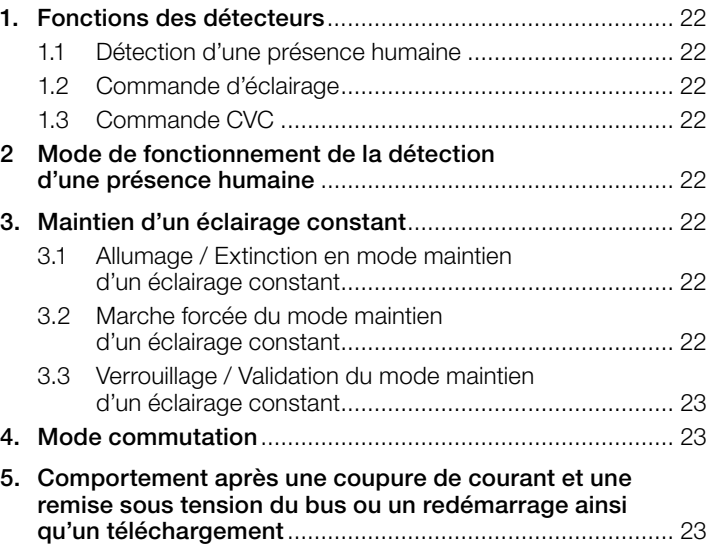

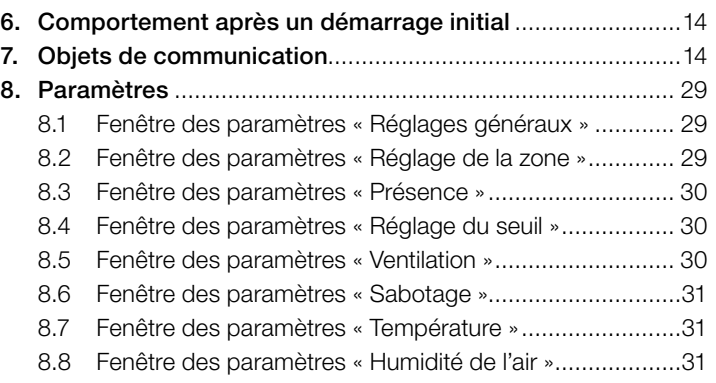

<span id="page-21-0"></span> $\bullet$  steinel

#### 1. Fonctions des détecteurs

Le détecteur pour la détection de présence humaine avec un mode de maintien d'un éclairage constant se compose d'une technologie de caméra sophistiquée avec détecteur de luminosité intégrée, d'un capteur de température et d'humidité intégré et d'un puissant processeur afin d'offrir une solution optimale pour répondre aux exigences particulièrement élevées de l'automatisation des bâtiments. Quelques caractéristiques majeures d'HPD2 :

- Détection d'une présence humaine
- Décompte des personnes présentes dans la zone de détection
- Personnalisation spécifique aux clients et basée sur une application des zones de détection et des paramètres associés
- Détection / Décompte des personnes assises ou debout immobiles
- Aucun état de commutation incorrect à cause de petits animaux présents dans la zone de détection
- Mesure de la température et de l'humidité relative de l'air

Les fonctions à utiliser (activer) doivent être définies dans la fenêtre des paramètres « Réglages généraux » au moyen du logiciel Engineering Tool Software (ETS) à partir de la version ETS 4.0. Pour chacune des fonctions du détecteur, il est possible de régler séparément après quelle durée la détection d'un mouvement entraîne l'activation de la fonction correspondante. Il est également possible de définir une période après laquelle la fonction correspondante se désactive de nouveau après la détection du dernier mouvement. Lorsque l'éclairage est contrôlé, l'éclairage est immédiatement démarré en cas d'obscurité lorsqu'une personne pénètre dans la pièce, mais de nouveau éteint seulement une certaine durée après que la personne a quitté la pièce. Si une personne pénètre de nouveau dans la pièce juste après l'avoir quittée (parce qu'elle a oublié quelque chose, par exemple), la pièce est encore éclairée et l'éclairage ne doit pas être de nouveau mis en marche. La « Temporisation » peut être affectée au détecteur, ou être définie à une valeur fixe. Comme le chauffage et le refroidissement d'une pièce dont les installations CVC étaient allumées en mode économie d'énergie lors de la pause d'utilisation durent longtemps, l'activation et la désactivation du mode confort sont repoussées. L'utilisateur utilise des informations telles que la détection de la présence humaine, le nombre de personnes présentes dans la zone de détection et les mesures de l'humidité de l'air et de la température pour optimiser et contrôler les installations CVC. La brève pénétration d'une pièce ne doit pas engendrer l'activation immédiate des installations CVC. La « Temporisation d'activation » correspondante peut être adaptée soit par le détecteur automatiquement à la durée de présence de l'occupant de la pièce (surveillance de la pièce) ou réglée à une valeur fixe. De même, le fait qu'une personne quitte brièvement la pièce n'implique pas l'extinction immédiate des installations CVC. La « temporisation » associée peut être réglée sur une valeur fixe.

#### 1.1 Détection d'une présence humaine

Cette fonction permet de surveiller la pièce (ou les zones configurées). Dès que la présence d'une personne a été détectée avec certitude, un signal est envoyé. Il sera également immédiatement indiqué lorsqu'aucune personne n'est détectée. La fonction permet de décompter en détail le nombre de personnes qui se trouvent dans la/ les zone(s) sélectionnée(s). Si aucune zone n'est indiquée, l'ensemble du champ de vision est utilisé pour la détection en tant que 1 zone. Cette fonction de surveillance peut être verrouillée ou validée par ex. pour jusqu'à 5 zones configurables.

#### 1.2 Commande d'éclairage

Cette fonction permet d'allumer ou d'éteindre en fonction de la présence et de la luminosité un éclairage uniquement commutable en « mode commutation ». Si, lorsqu'il est possible de varier un éclairage ambiant, on choisit « Réglage du maintien d'un éclairage constant » au lieu de « Mode de commutation », l'éclairage s'allume automatiquement et s'adapte à la valeur prédéfinie tant que des personnes se trouvent dans la pièce et que la valeur de luminosité est inférieure à la valeur de consigne de la luminosité. Si la lumière du jour est suffisante pour éclairer la pièce, l'éclairage est varié de façon moins claire et complètement éteint le cas échéant. La valeur de luminosité mesurée au moyen du capteur de luminosité intégré au détecteur peut être transférée via le bus.

#### 1.3 Commande CVC

Les installations de ventilation et de climatisation (CVC) passent du « mode économie d'énergie » ou « mode pré-confort » lorsque la pièce n'est pas utilisée, en « mode confort » lorsque la pièce est utilisée et commutent de nouveau en « mode pré-confort » ou en « mode économie d'énergie » si aucune personne n'utilise la pièce.

#### 2. Modes de fonctionnement du détecteur de présence

L'HPD2 KNX ne peut être utilisé que comme détecteur unique. Cela signifie qu'il ne peut pas être relié à d'autres détecteurs de présence installés dans la pièce.

#### 3. Maintien d'un éclairage constant

Dans le mode maintien d'un éclairage constant, l'éclairage est défini à la valeur de luminosité réglée via la commutation / variation des luminaires (en fonction du type de luminaires). Cette fonction permet de définir la valeur de la luminosité via un paramètre ou via un objet de communication. Il est possible d'utiliser un paramètre pour définir si 1 groupe de luminaires variable doit être utilisé pour l'éclairage ambiant complet (comme 1 zone), ou si la pièce doit être configurée pour proposer jusqu'à 5 zones avec jusqu'à 5 groupes de luminaires variables (1 groupe de luminaires par zone).

#### 3.1 Allumage / Extinction en mode maintien d'un éclairage constant

Si le détecteur de présence détecte la présence d'une ou plusieurs personnes, le mode maintien d'un éclairage constant est démarré. Si celui-ci est validé, il est alors déterminé en fonction de la luminosité mesurée et de la valeur de consigne définie si l'éclairage doit être allumé ou non. Au moment de l'allumage, l'éclairage est toujours allumé à la luminosité maximale (valeur de variation = 100 %) puis varié lentement à la valeur de luminosité où la valeur de consigne de la luminosité et la valeur réelle de la luminosité coïncident suffisamment. Il est possible de configurer jusqu'à 5 zones de détection individuelles et chaque zone peut supporter 1 groupe de luminaires. Il est possible de définir de manière individuelle la valeur de variation de chaque groupe (chaque zone). Si, en cas de présence de personnes et en cas d'éclairage déjà varié à la valeur de variation minimale, la luminosité mesurée est toujours supérieure à la valeur de consigne définie, alors, l'éclairage, en fonction des réglages sélectionnés, est soit complètement éteint ou reste allumé, mais varié à la valeur de variation minimale. Si le détecteur de présence détermine qu'aucune personne ne se trouve dans la pièce, le mode maintien d'un éclairage constant est désactivé. Il est possible de définir si l'éclairage doit être également complètement éteint après la désactivation du maintien d'un éclairage constant ou s'il doit rester varié pendant la durée définie à une valeur définissable (la « valeur de variation du balisage »).

#### 3.2 Marche forcée du mode maintien d'un éclairage constant

L'occupant de la pièce peut forcer temporairement le réglage de la luminosité (tant qu'une personne se trouve la zone de détection). Les objets « Variation de l'entrée zone de présence X » et « Commutation de la zone de présence X » sont utilisés à cet effet. Si un télégramme est réceptionné via l'objet « Commutation de la zone de présence X », après que la présence de personnes a été détectée dans la zone de détection, le groupe de luminaires associé est donc commuté ou varié à la valeur réceptionnée et le réglage de la luminosité est verrouillé. L'éclairage reste commuté ou varié à la valeur réceptionnée jusqu'à ce que le réglage de la luminosité est validé soit par des personnes présentes dans la pièce (par ex. en appuyant sur un bouton spécial) ou jusqu'à ce que le détecteur ne détecte plus de personnes présentes qui valident de nouveau automatiquement le réglage de la luminosité et qui éteignent l'éclairage. Un paramètre permet de définir si le réglage de la luminosité doit également être verrouillé lorsqu'un télégramme est réceptionné via l'objet « Variation de l'entrée zone de présence X ». Si celui-ci doit être verrouillé, seul le groupe de luminaires concerné par le télégramme est varié en conséquence de manière plus claire ou moins claire. Si le réglage de la luminosité ne doit pas être verrouillé via un tel télégramme, le groupe de luminaires concerné n'est pas varié, mais au lieu de cela, la valeur de consigne pour le réglage du maintien d'un éclairage constant est décalée autour de la valeur réceptionnée de manière plus claire ou moins claire.

#### <span id="page-22-0"></span>3.3 Verrouillage / Validation du mode maintien d'un éclairage constant

À l'exception de répondre à la réception d'un télégramme relatif aux objets « Variation de l'entrée zone de présence X », « Commutation de la zone de présence X » et « Réglages de la valeur de luminosité pour la zone X », le réglage du maintien d'un éclairage constant peut être verrouillé à tout moment via le bus et l'objet « Verrouillage de la zone de présence X » peut être verrouillé. Le réglage du maintien d'un éclairage constant peut être de nouveau validé à tout moment via cet objet. Ce paramètre permet de définir quel état l'éclairage doit être accepté via l'objet de verrouillage avant le verrouillage et après la validation.

#### 4. Mode commutation

En « mode commutation », un éclairage non variable peut être uniquement éteint et allumé via des télégrammes de commutation (cela correspond à un « réglage de la luminosité en deux points »). Si des personnes sont présentes, l'éclairage s'allume dès que la luminosité est inférieure au seuil de la luminosité configuré puis s'éteint de nouveau lorsque plus aucune personne n'est détectée dans la pièce ou s'il n'est plus nécessaire, car la lumière du jour est suffisante pour l'éclairage ambiant. Il est possible de configurer les réglages pour jusqu'à 5 zones individuelles (1 groupe de luminaires par zone).

#### 5. Comportement après une coupure de courant et une remise sous tension du bus ou un redémarrage ainsi qu'un téléchargement

En cas d'une coupure de tension du bus, le détecteur de mouvement est également hors tension, car son électronique est alimentée via la tension du bus. Dans le cas d'une coupure du bus, les états de verrouillage du réglage de la luminosité, de la sortie CVC et de la sortie présence sont enregistrés de manière à ne pas être perdus de sorte que dès que le bus est remis sous tension, ils soient de nouveau automatiquement restaurés. Après la remise sous tension du bus ainsi qu'après un chargement complet ou partiel de la base de données du produit dans le détecteur de mouvements au moyen de l'ETS (c'est-àdire après un redémarrage), le détecteur de présence est indisponible pendant environ 1 minute. Après la durée du verrouillage, le détecteur est prêt à l'emploi et envoie les télégrammes actuels au système de contrôle de l'éclairage et du CVC ainsi qu'à toutes les installations de la pièce fournies, si les sorties correspondantes n'étaient pas verrouillées avant la coupure du bus.

#### 6. Comportement après un démarrage initial

Lorsqu'un détecteur de présence neuf est installé, il ne réagit à aucun facteur tant que certains paramètres ne sont pas configurés dans les réglages. L'HPD2 ne possède pas de mode de test, mais il est possible de configurer de courtes durées de temporisation afin de pouvoir réaliser le test initial du produit.

#### 7. Objets de communication

Le détecteur de présence HPD2 peut avoir recours à tous les objets de communication listés ci-après. La fenêtre des paramètres « Réglages généraux » ainsi que les réglages de paramètres supplémentaires relatifs aux fonctions et aux objets de communication sélectionnés permettront de déterminer quels sont les objets de communication visibles et pouvant être connectés à des groupes d'adresses.

Nombre maximum de groupes d'adresses : 250 Nombre maximum d'affectations : 250

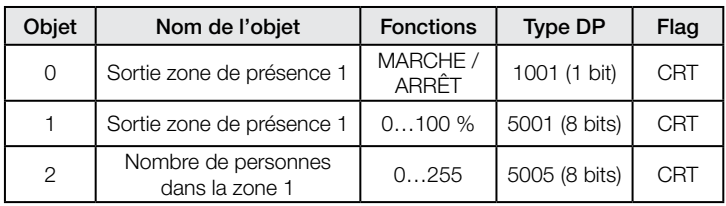

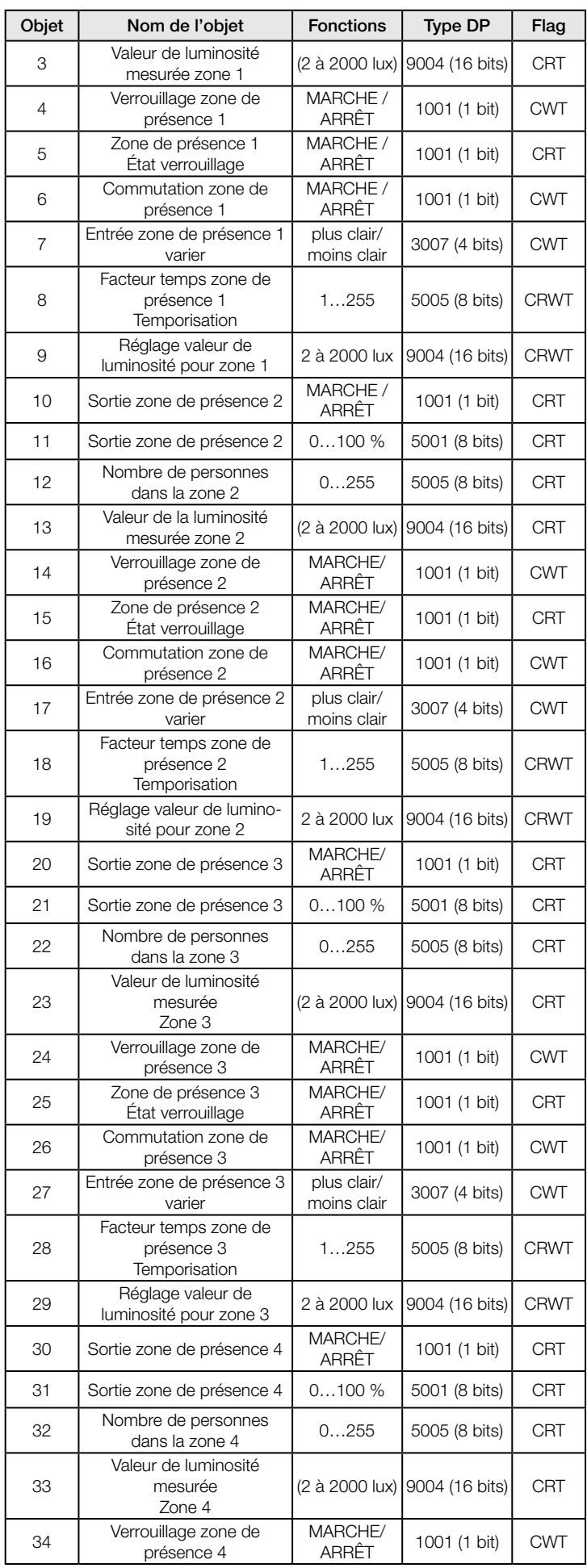

# .**O** steinel

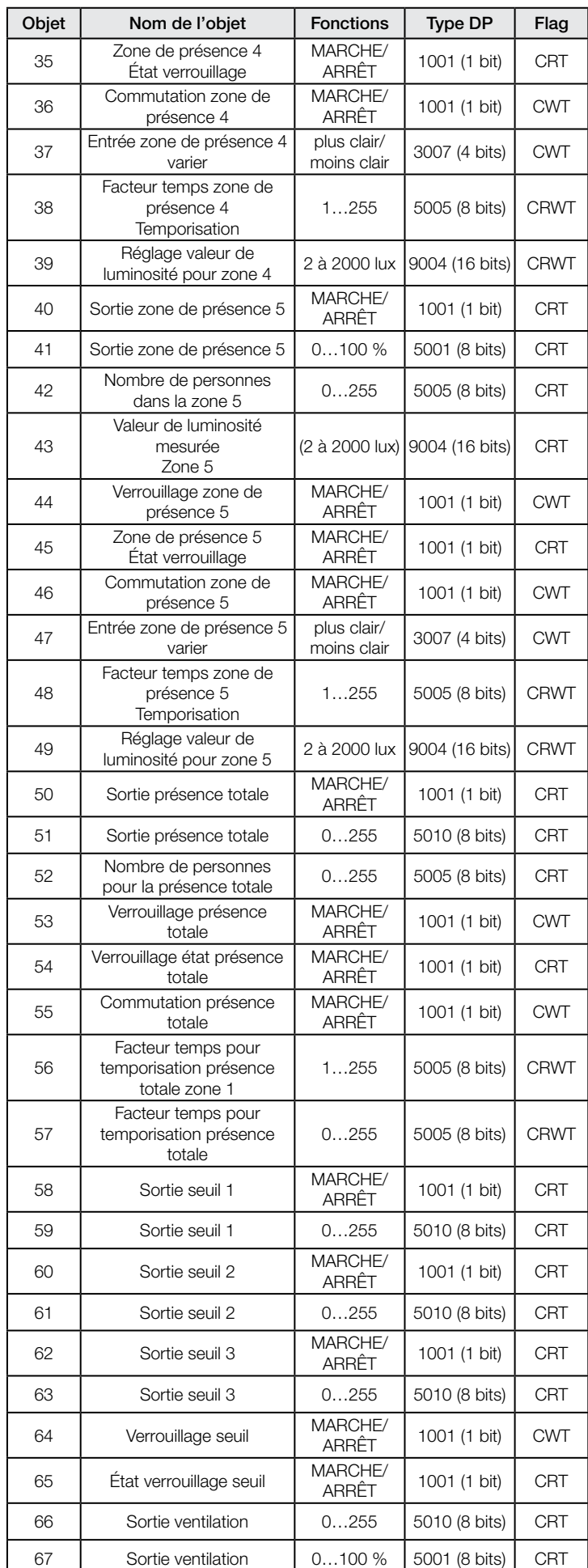

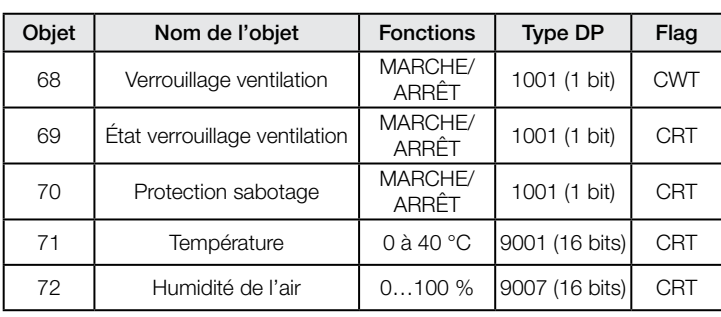

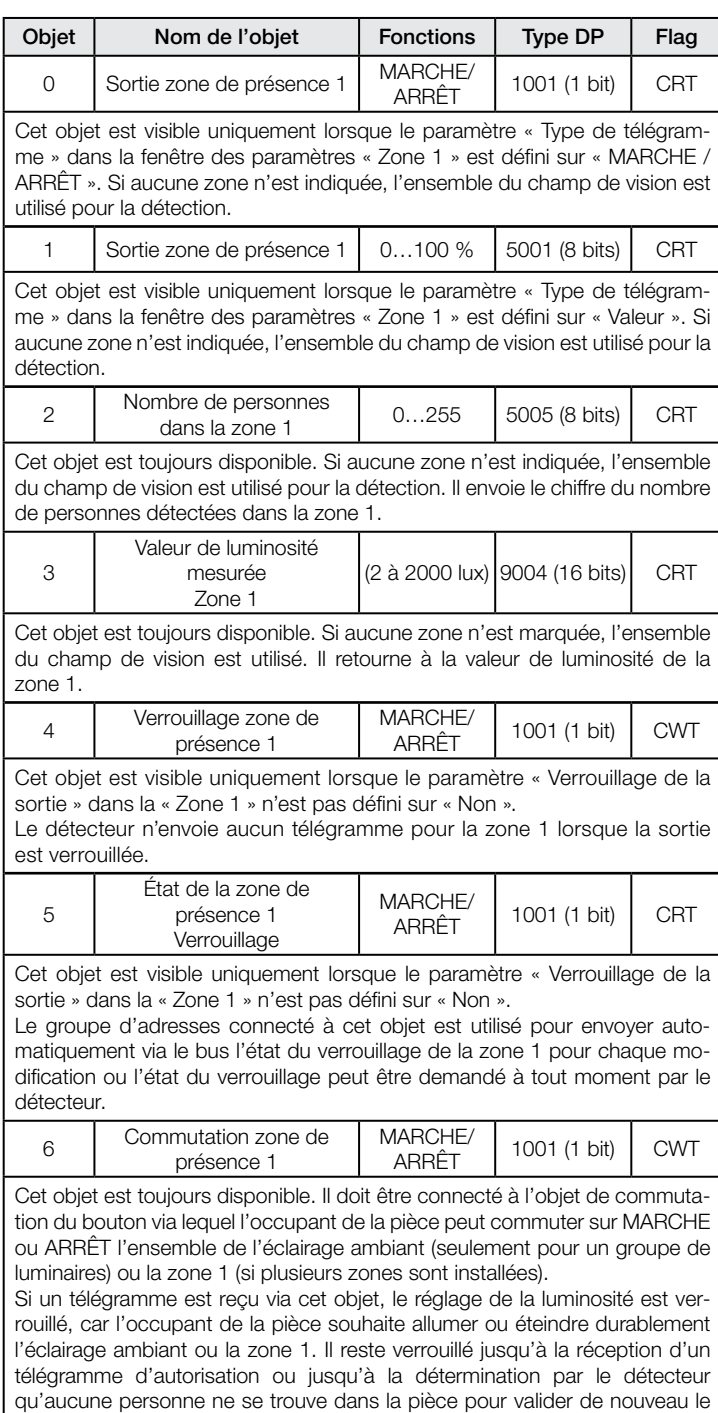

réglage de la valeur de la luminosité et pour désactiver la zone.

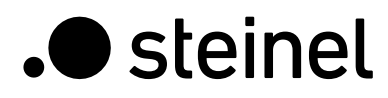

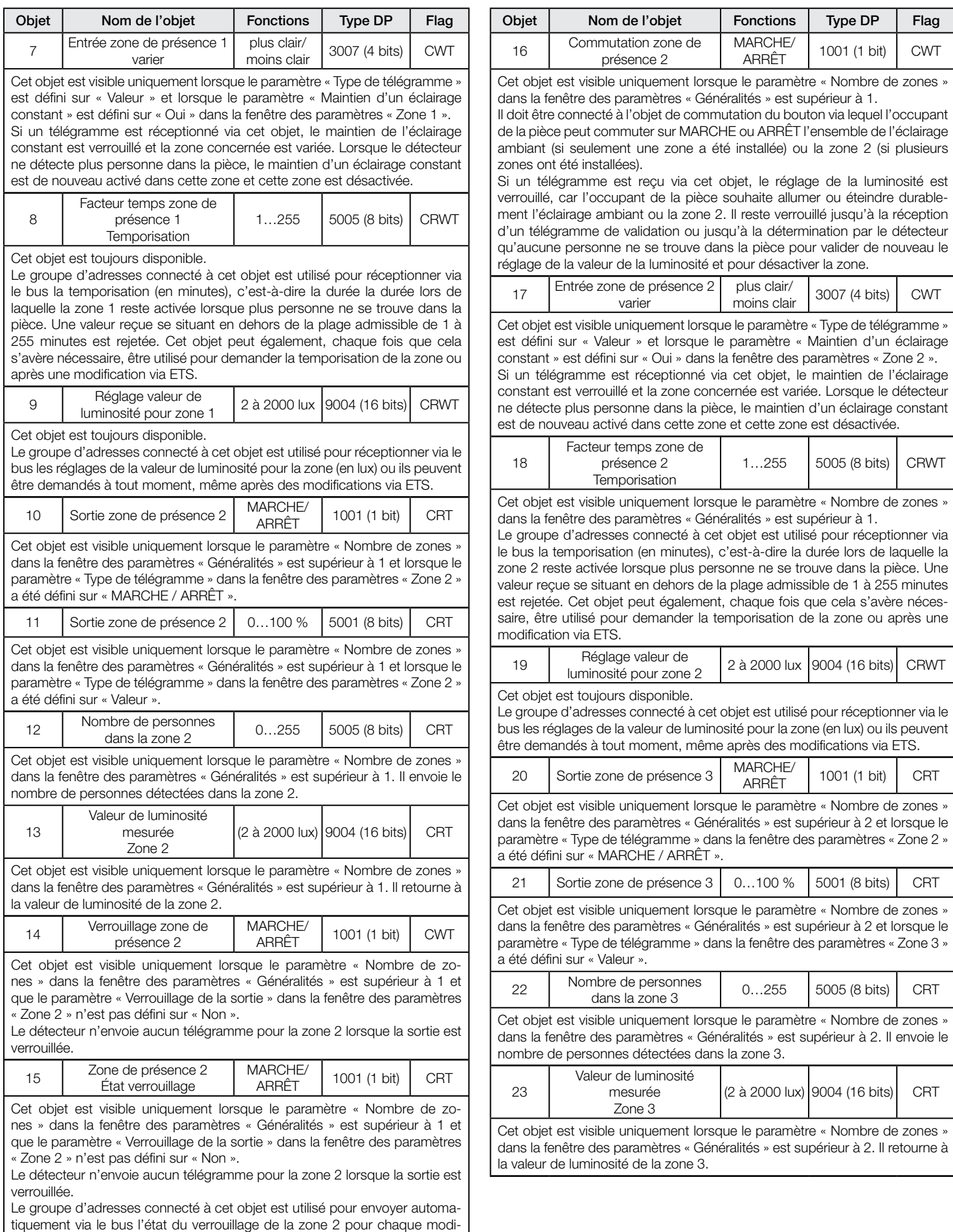

fication ou l'état du verrouillage peut être demandé à tout moment par le

détecteur.

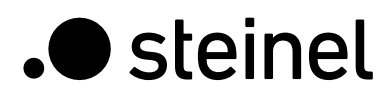

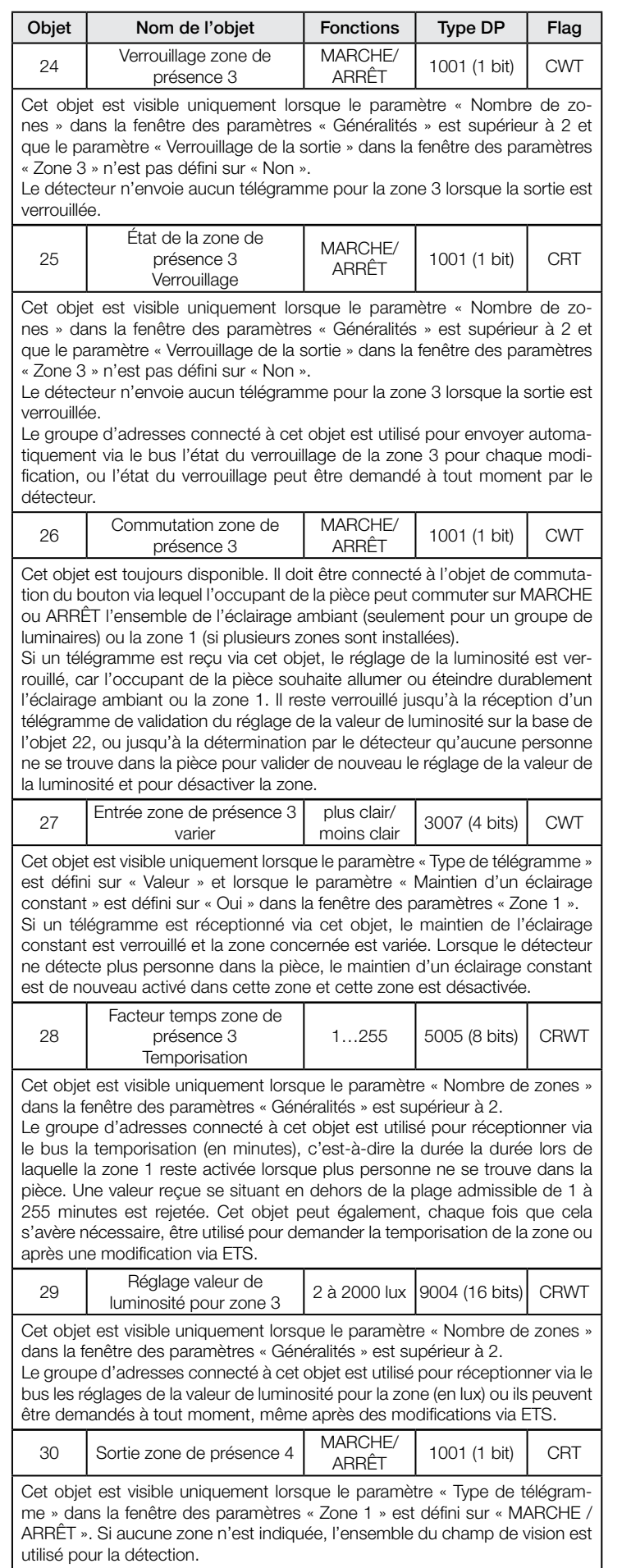

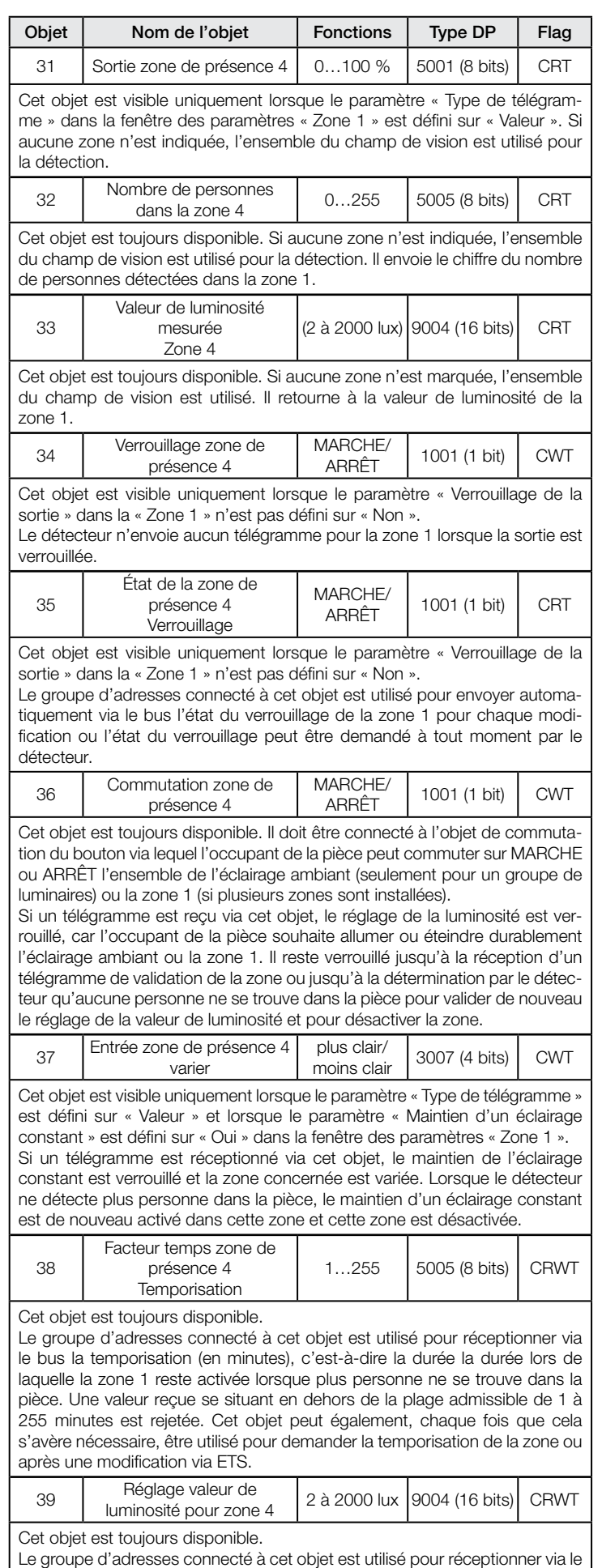

bus les réglages de la valeur de luminosité pour la zone (en lux) ou ils peuvent être demandés à tout moment, même après des modifications via ETS.

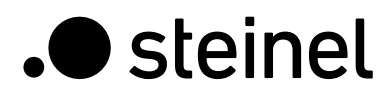

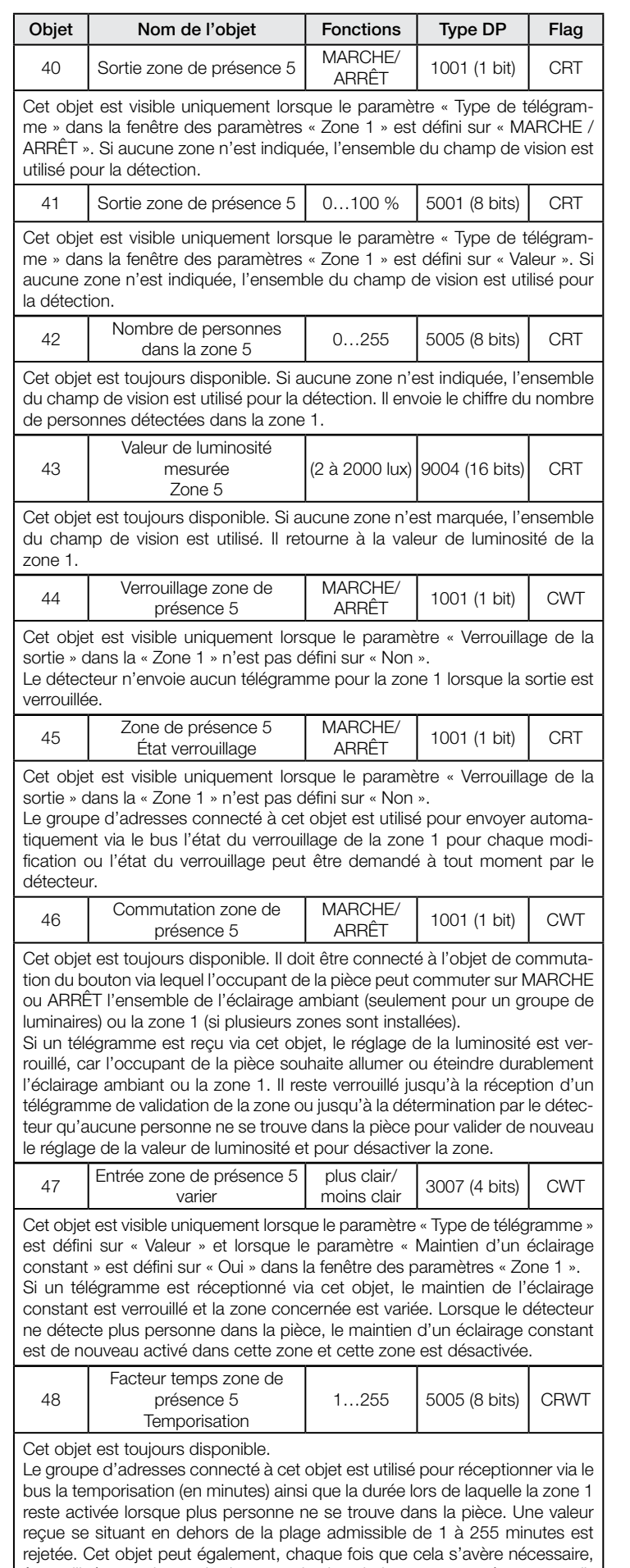

être utilisé pour demander la temporisation de la zone ou après une modi-

fication via ETS.

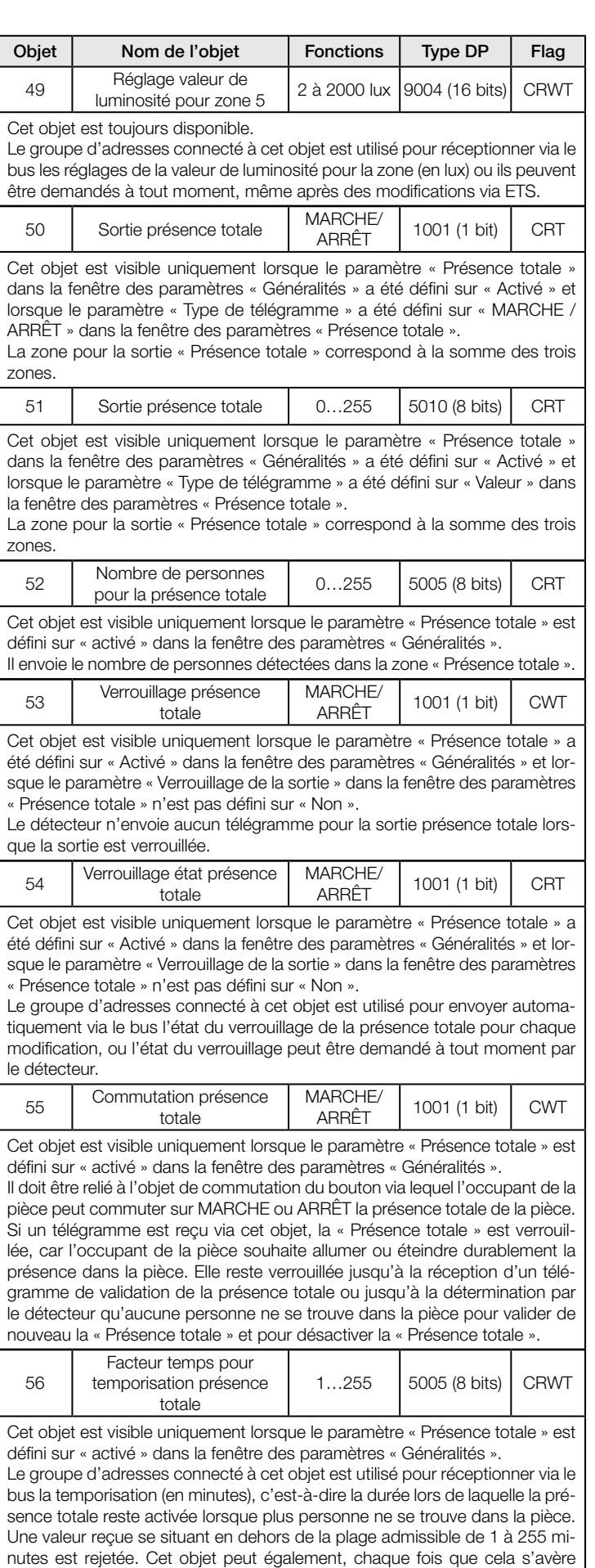

nécessaire, être utilisé pour demander la temporisation de la présence totale,

également après une modification via ETS.

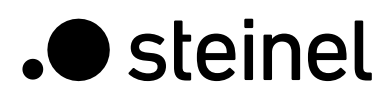

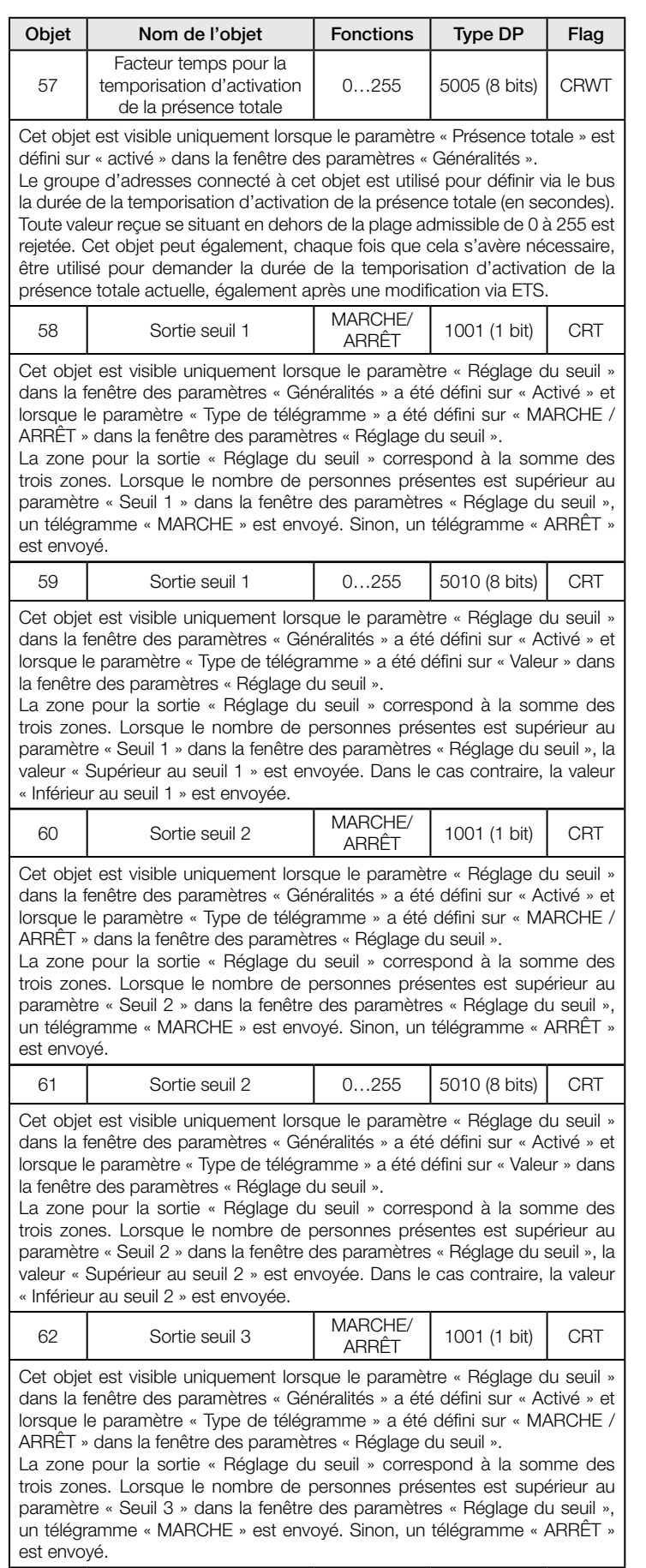

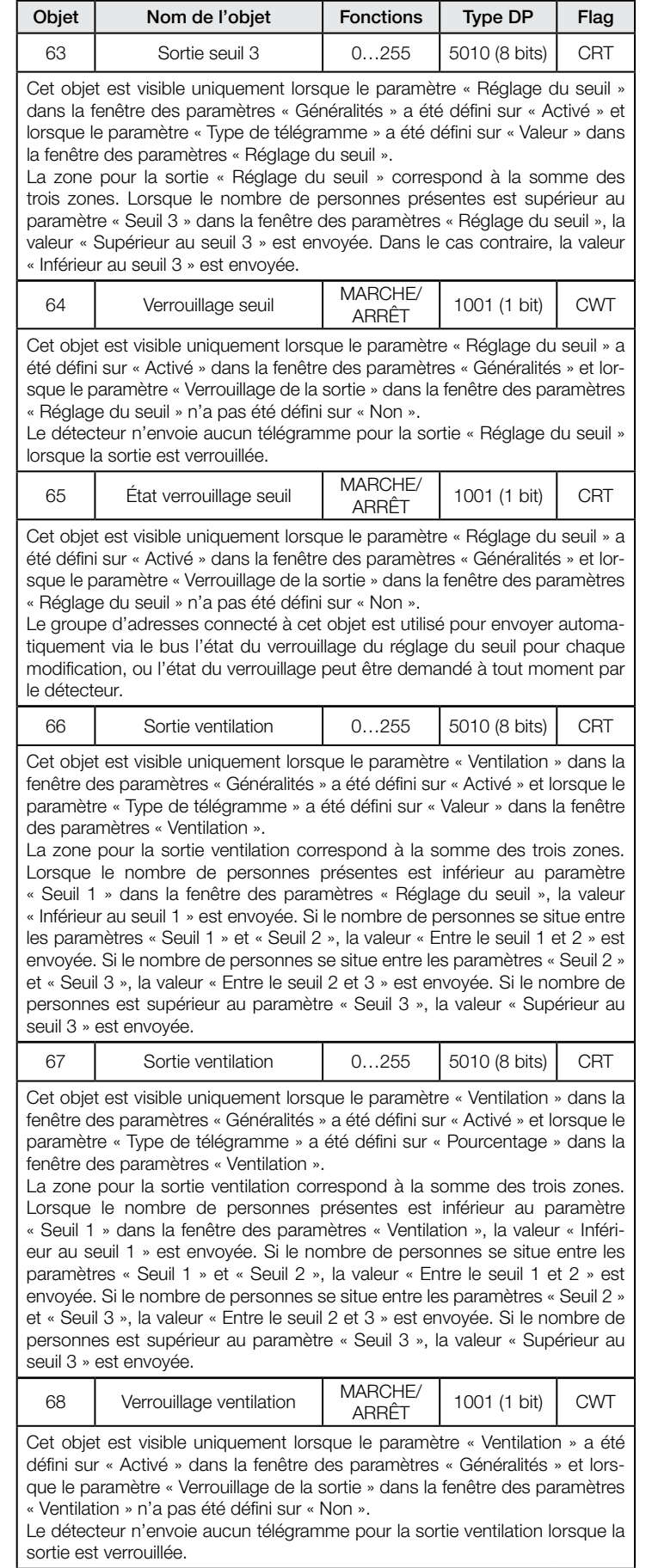

<span id="page-28-0"></span>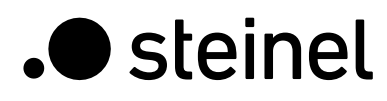

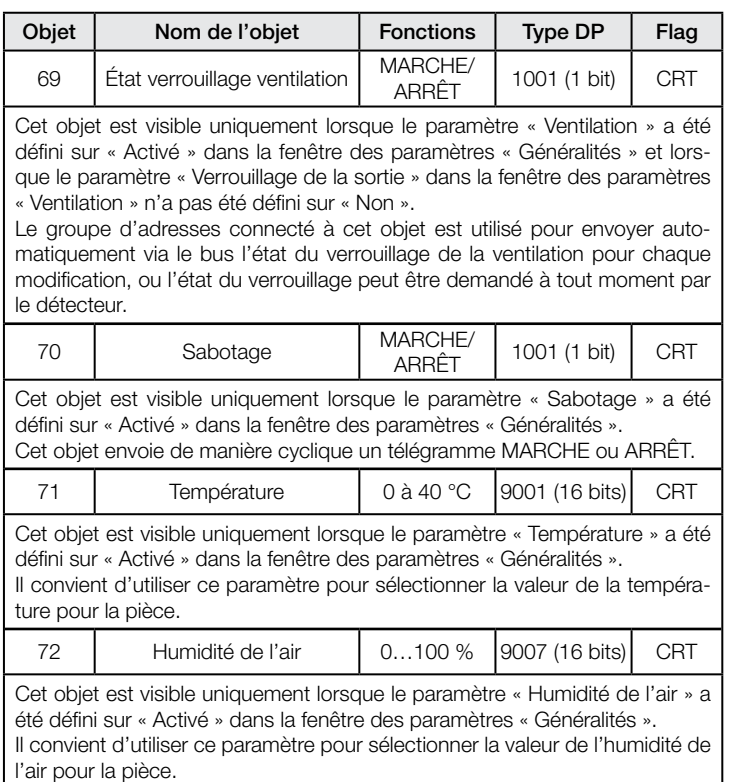

#### 8. Paramètres

# 8.1 Fenêtre des paramètres « Réglages généraux »

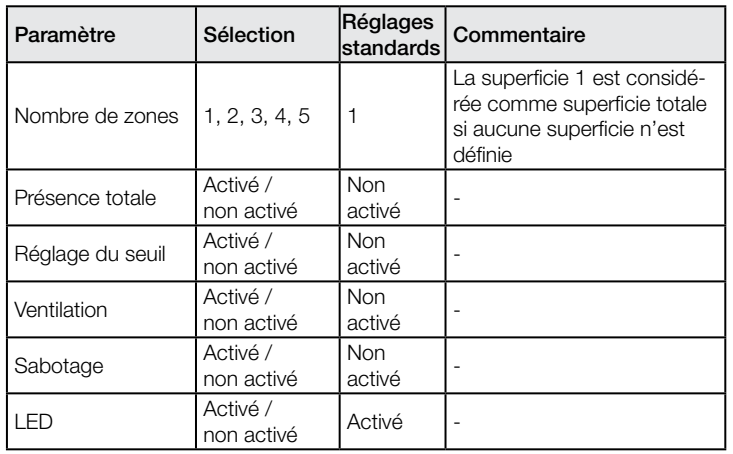

# 8.2 Fenêtre des paramètres « Réglage de la zone »

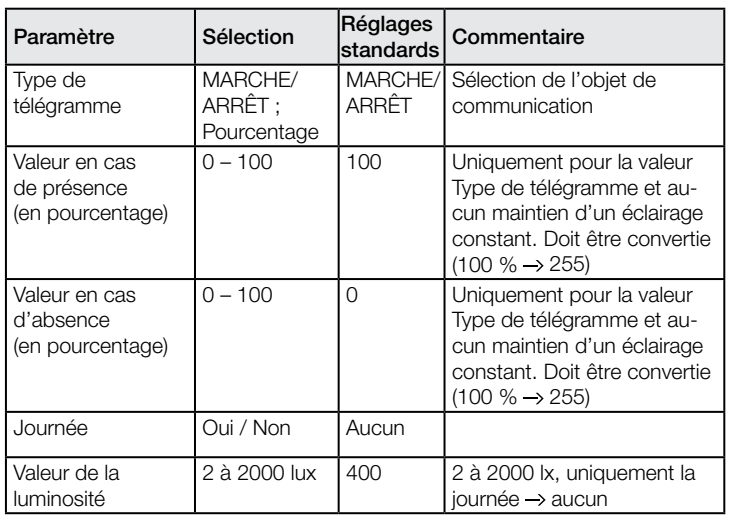

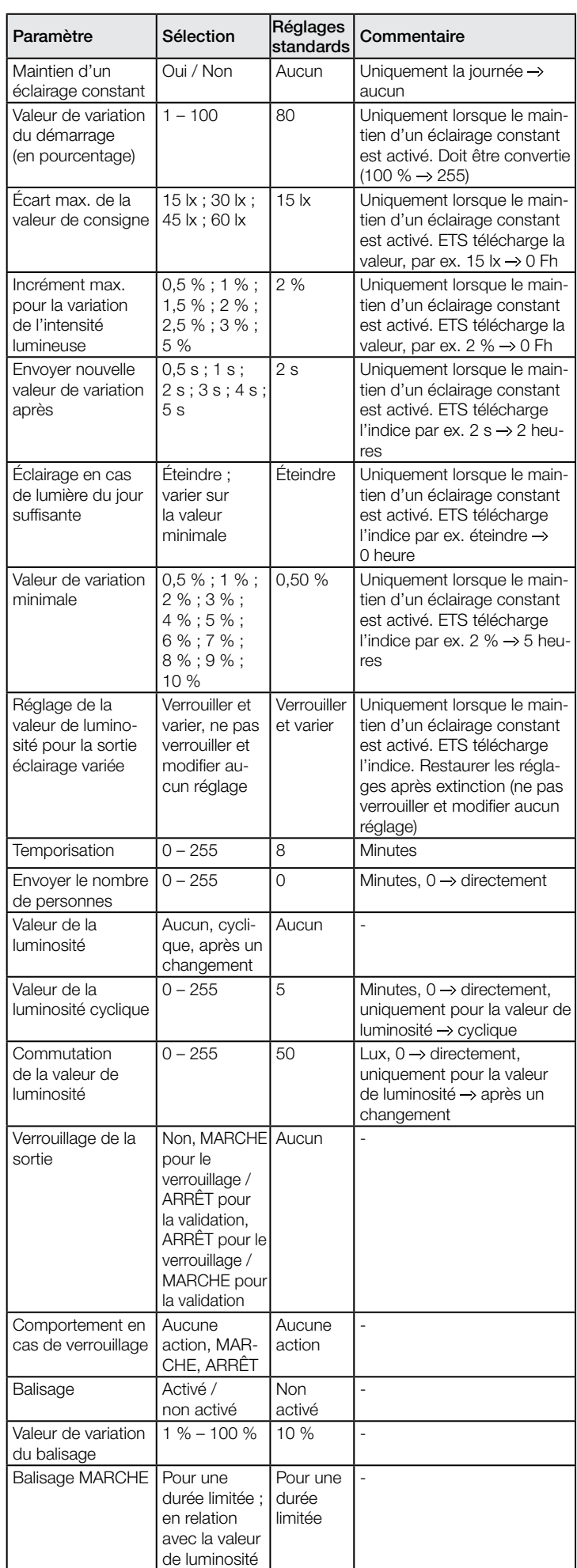

<span id="page-29-0"></span>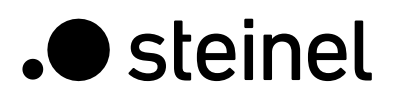

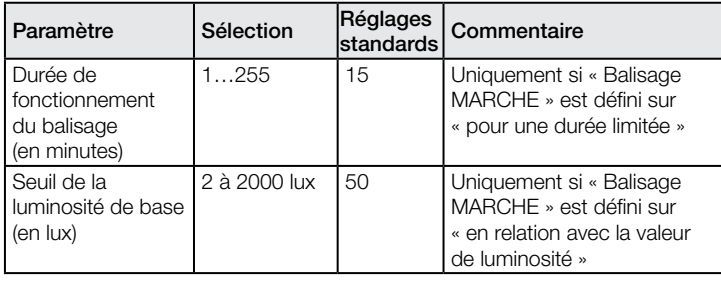

# 8.3 Fenêtre des paramètres « Présence »

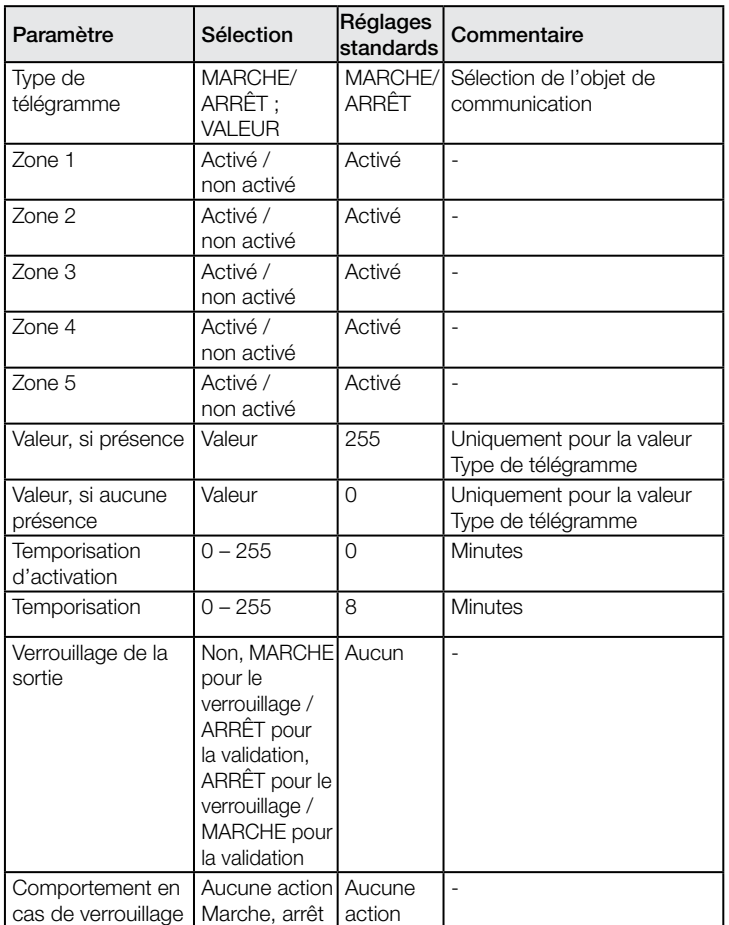

# 8.4 Fenêtre des paramètres « Réglage du seuil »

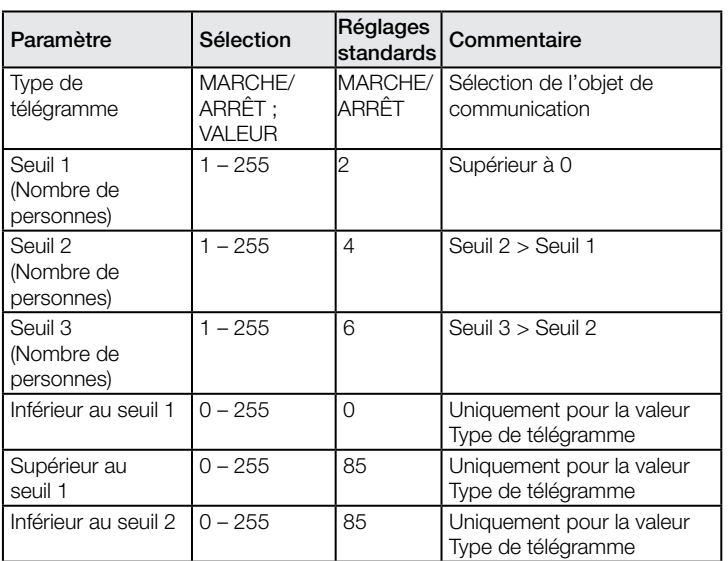

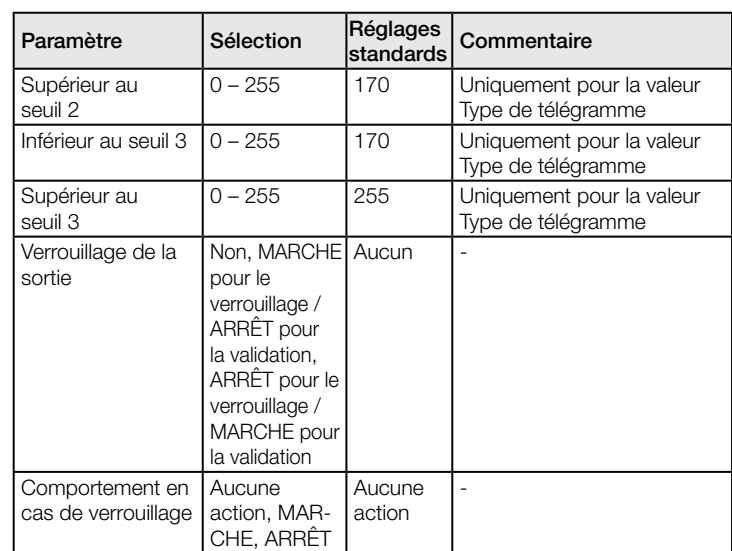

#### 8.5 Fenêtre des paramètres « Ventilation »

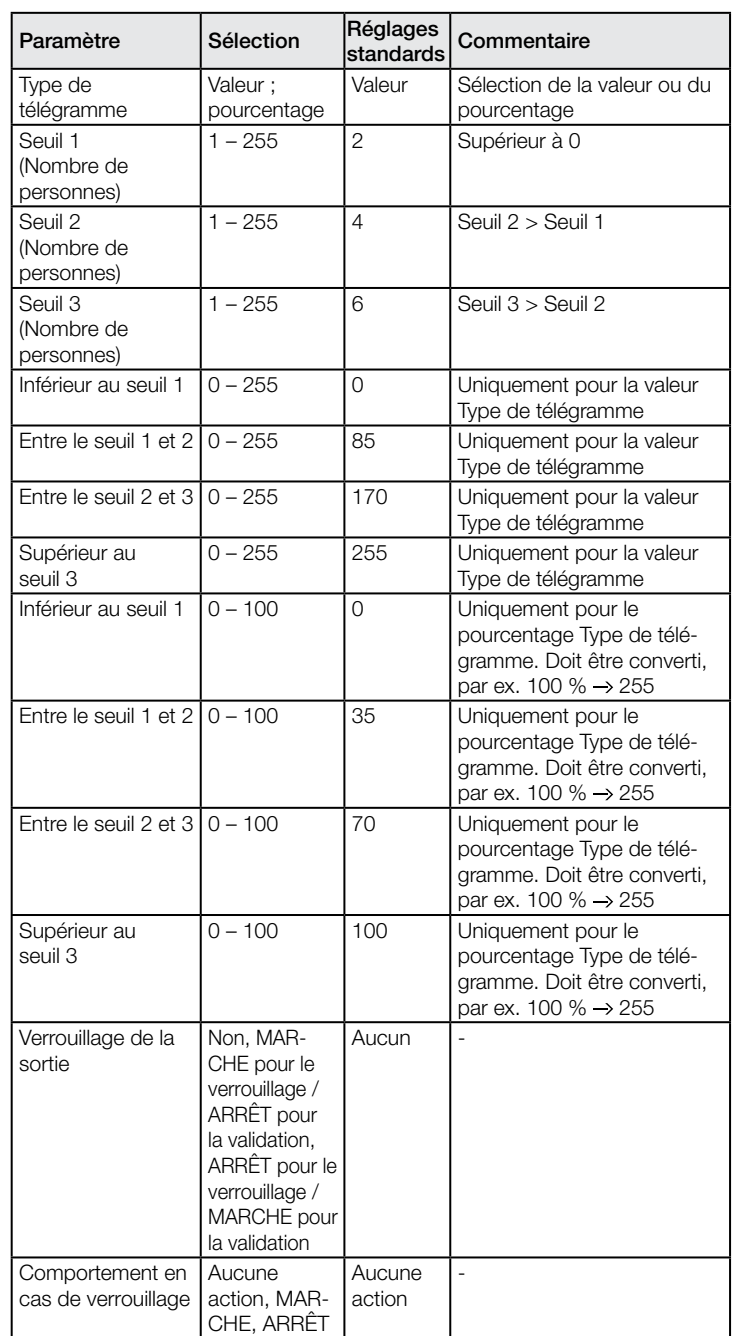

# <span id="page-30-0"></span>8.6 Fenêtre des paramètres « Sabotage »

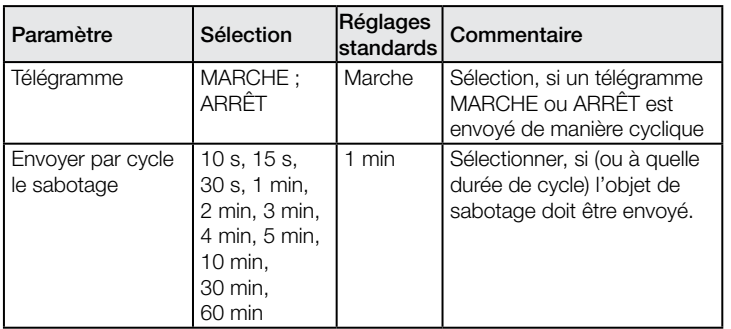

#### 8.7 Fenêtre des paramètres « Température »

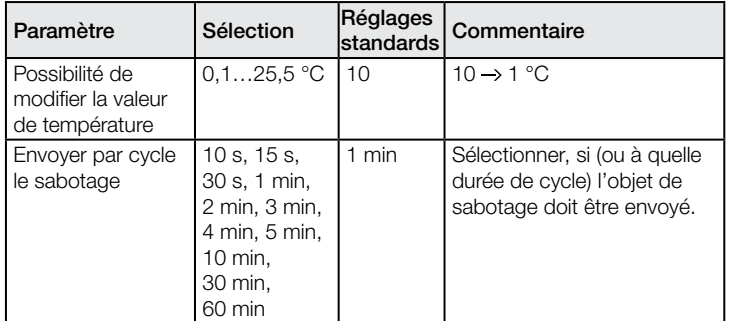

#### 8.8 Fenêtre des paramètres « Humidité de l'air »

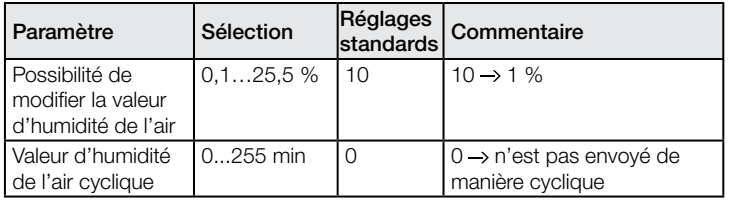

<span id="page-31-0"></span>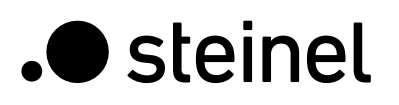

# Descrizione dell'applicazione KNX HPD2

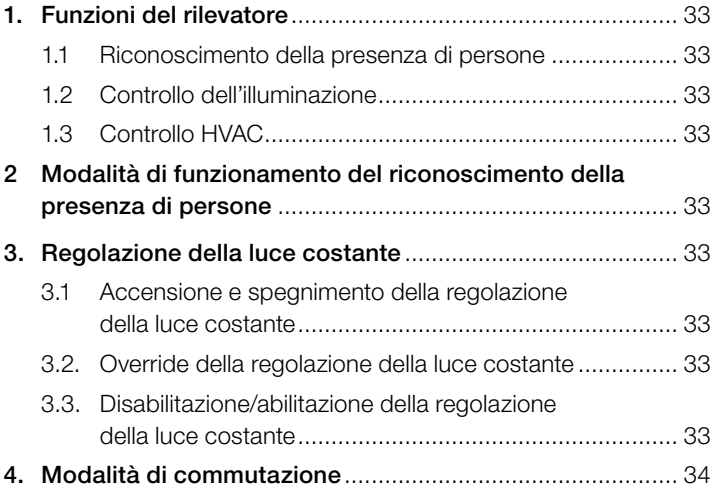

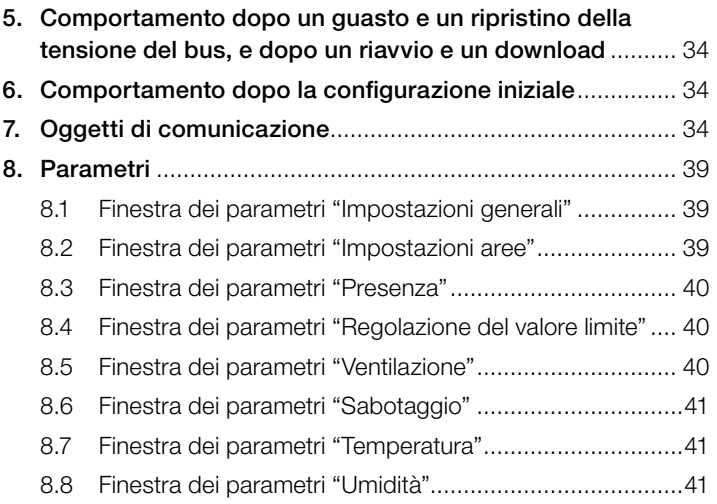

### <span id="page-32-0"></span>1. Funzioni del rilevatore

Il sensore di riconoscimento della presenza di persone con regolazione della luce costante è dotato di una sofisticata tecnologia video con sensore di luminosità, di temperatura e di umidità integrato e di un potente processore per offrire una soluzione ottimizzata allo scopo di soddisfare le più complesse esigenze dell'automazione per edifici. Alcune delle caratteristiche principali dell'HPD2 sono:

- Riconoscimento della presenza di persone
- Conteggio delle persone presenti nel campo di rilevamento
- Personalizzazione basata sull'applicazione dei campi di rilevamento e dei relativi parametri
- Riconoscimento/Conteggio delle persone sedute o in piedi senza alcun movimento
- Nessuna commutazione accidentale in caso di piccoli animali presenti nel campo di rilevamento
- Misurazione della temperatura e dell'umidità relativa

La funzione da utilizzare (attivata) è definita tramite la finestra dei parametri "Impostazioni generali" utilizzando l'Engineering Tool Software (ETS) a partire dalla versione ETS 4.0 o successive. Per ognuna delle funzioni del rilevatore è possibile impostare separatamente dopo quanto tempo un movimento riconosciuto fa attivare la relativa funzione. È inoltre possibile impostare un intervallo di tempo dopo cui la relativa funzione si disattiva nuovamente una volta rilevato l'ultimo movimento. Il controllo dell'illuminazione accende la luce immediatamente quando qualcuno entra nel locale al buio, ma la spegne solo qualche tempo dopo che l'ultima persona lascia il locale. In tal modo, se una persona rientra nel locale poco dopo essere uscita (ad es. perché ha dimenticato qualcosa), la luce nel locale è ancora accesa, evitando la necessità di accendere nuovamente la luce. Il "tempo di follow-up" può essere o assegnato al rilevatore di presenza o impostato per una durata determinata. Poiché ci vuole molto tempo per riscaldare o rinfrescare un locale i cui sistemi HVAC sono stati impostati nella modalità risparmio energia mentre il locale non viene utilizzato, l'attivazione e la disattivazione della modalità Comfort viene ritardata. Per massimizzare il controllo dei sistemi HVAC, l'operatore usa input come il rilevamento della presenza di persone, il numero di persone nei campi di rilevamento e le misurazioni di temperatura e umidità. Entrare per poco tempo in un locale non deve innescare immediatamente l'accensione dei sistemi HVAC. Il relativo "ritardo di accensione" può o essere assegnato automaticamente dal rilevatore alla durata della presenza degli utenti nel locale (controllo dell'ambiente) o essere impostato per una durata determinata. Uscire per poco tempo dal locale non deve innescare immediatamente lo spegnimento dei sistemi HVAC. Il relativo "tempo di follow-up" può essere impostato su un valore fisso.

#### 1.1 Riconoscimento della presenza di persone

Questa funziona controlla l'ambiente (o le aree configurate). Non appena viene rilevata con certezza la presenza di una persona, viene emesso un segnale. Viene emesso un segnale anche quando la presenza di persone non è più rilevata. La funzione permette inoltre di contare il numero di persone presenti nell'area / nelle aree selezionata/e. Se non è stata selezionata alcuna zona, verrà utilizzato l'intero campo visivo per il rilevamento come un'area.

Questa funzione di controllo, ad esempio, può essere abilitata/disabilitata per fino a 5 aree configurabili.

#### 1.2 Controllo dell'illuminazione

In "Modalità di commutazione", questa funzione accende o spegne una luce (solo commutabile) in base alla presenza e al livello di luminosità. Selezionando "Regolazione della luce costante" invece di "Modalità di commutazione" per la luce del locale dimmerabile, si accende automaticamente la luce e si adatta al livello preimpostato quando sono presenti persone nel locale e il livello di luminosità misurato è inferiore al valore nominale. Se la luce diurna è sufficiente per illuminare il locale, la luce viene abbassata o completamente spenta se non necessaria. Il livello di luminosità misurato dal sensore integrato nel rilevatore può essere trasmesso tramite bus.

#### 1.3 Controllo HVAC

I sistemi di ventilazione e di climatizzazione (HVAC) passano dalla "Modalità risparmio energia" o "Modalità pre-comfort" quando il locale non viene utilizzato a "Modalità comfort" quando viene utilizzato, e ritornano di nuovo alla "Modalità pre-comfort" o "risparmio energia" quando le persone hanno finito di utilizzare il locale.

#### 2. Modalità di funzionamento del rilevatore di presenza

L'HPD2 può essere utilizzato solo come rilevatore singolo, cioè non connesso a nessun altro rilevatore di presenza installato nel locale.

#### 3. Regolazione della luce costante

La regolazione della luce costante regola la luce al livello di luminosità impostato accendendo o dimmerando le lampade (a seconda del tipo di lampada). Con questa funzione è possibile regolare il livello di luminosità tramite un parametro o tramite un oggetto di comunicazione. Un parametro può essere utilizzato per definire se utilizzare un solo gruppo di lampade per l'illuminazione completa del locale (come un'area) o se configurare il locale in 5 aree e fornire fino a 5 gruppi di lampade dimmerabili (uno per area).

#### 3.1 Accensione e spegnimento della regolazione della luce costante

La regolazione della luce costante viene attivata se il rilevatore di presenza identifica la presenza di una o più persone. Una volta attivato, il livello di luminosità misurato e il valore nominale impostato forniscono la base per determinare se accendere la luce oppure no. Quando si attiva, la luce è sempre alla massima potenza (livello di dimmerazione = 100%) e poi viene abbassata lentamente fino a raggiungere il valore di luminosità per cui il valore nominale e il valore effettivo coincidono. Possono essere configurati fino a 5 campi di rilevamento individuali e ogni area può supportare un gruppo di lampade. Il valore di dimmerazione di ciascuno gruppo (ciascuna area) può essere impostato individualmente. Se il livello di luminosità misurato è ancora maggiore del livello impostato in presenza di persone o con la luce abbassata al minimo, la luce si spegne completamente oppure rimane accesa ma abbassata al minimo a seconda dell'impostazione del parametro selezionata. Se il rilevatore di presenza determina che non ci sono più persone nel locale, la regolazione della luce costante si disattiva. È possibile impostare se con la disattivazione della regolazione della luce costante, anche la luce si deve spegnere completamente o se deve variare fino a raggiungere un valore selezionabile ("valore di dimmerazione dell'illuminazione di base") da mantenere per un certo periodo di tempo.

#### 3.2 Override della regolazione della luce costante

L'utente del locale può temporaneamente eseguire un override della regolazione della luminosità, purché sia rilevata una persona nell'area di rilevamento. A questo scopo sono utilizzati gli oggetti "Dimmerare ingresso area di presenza x" e "Commutare area di presenza x". Se viene inviato un telegramma tramite l'oggetto "Commutare area di presenza x" dopo che è stata rilevata la presenza di persone nel campo di rilevamento, il gruppo d'illuminazione associato si accende o si abbassa fino al valore ricevuto e la regolazione della luminosità viene disabilitata. La luce rimane accesa al livello ricevuto finché la regolazione della luminosità viene abilitata da persone nel locale (ad es. premendo un tasto speciale) oppure finché il rilevatore di presenza determina che non ci sono più persone del locale, disattiva automaticamente la regolazione della luminosità e spegne la luce. È possibile usare un parametro per definire se anche un telegramma ricevuto tramite l'oggetto "Dimmerare ingresso area di presenza x" deve disabilitare la regolazione della luminosità. Se deve essere disabilitata, la luce diminuisce o aumenta solo per il gruppo di lampade interessato dal telegramma. Se la regolazione della luminosità non deve essere disabilitata dal tipo di telegramma menzionato, il gruppo di lampade interessato non verrà dimmerato, ma l'impostazione per la regolazione della luce costante verrà aumentata o diminuita al livello ricevuto.

#### 3.3 Disabilitazione/abilitazione della regolazione della luce costante

Con l'eccezione di una risposta al telegramma relativo agli oggetti "Dimmerare ingresso area di presenza x", "Commutare area di presenza x" e "Impostazioni di luminosità per l'area x", la regolazione della luce costante può essere disabilitata in qualsiasi momento tramite bus e con l'oggetto "Disabilitare area di presenza x". La regolazione della luce costante può essere nuovamente riabilitata in qualsiasi <span id="page-33-0"></span>momento tramite questo oggetto. È possibile utilizzare parametri per selezionare quale stato deve essere considerato dalla luce prima di essere disabilitata dall'oggetto di disabilitazione e quale deve essere considerato dopo essere riabilitata dall'oggetto di abilitazione.

#### 4. Modalità di commutazione

Nella "Modalità di commutazione" una luce non dimmerabile si accende o si spegne solo tramite telegrammi di commutazione (corrisponde alla "regola dei due punti di luminosità"). Quando sono presenti persone, la luce si accende non appena il livello di luminosità scende sotto al valore di soglia della luminosità e si spegne quando non sono più rilevate persone o quando non è più necessaria in quanto la luce diurna è sufficiente per illuminare il locale. Le impostazioni possono essere configurate per fino a 5 zone individuali (1 gruppo d'illuminazione per zona).

#### 5. Comportamento dopo un guasto e un ripristino della tensione del bus, e dopo un riavvio e un download

In caso di guasto della tensione del bus, anche il rilevatore smette di funzionare, in quanto il suo sistema elettronico è alimentato dalla tensione del bus. In caso di guasto della tensione del bus, gli stati di disabilitazione della regolazione della luminosità, dell'uscita HVAC e dell'uscita rilevamento di presenza vengono salvati in modo permanente, in modo che possano essere ristabiliti automaticamente al ripristino della tensione del bus. Dopo il ripristino della tensione del bus e dopo il caricamento completo o parziale del data base prodotti sul rilevatore di movimento tramite ETS (cioè dopo un riavvio), il rilevatore di presenza rimane disabilitato per circa 1 minuto. Alla fine del periodo di disabilitazione, il rilevatore è pronto a entrare in funzione e invia i telegrammi attuali al controllo dell'illuminazione e HVAC, nonché a tutti i sistemi di controllo dell'ambiente (presenza), nel caso in cui le relative uscite non fossero disabilitate prima del guasto alla tensione del bus.

#### 6. Comportamento dopo la configurazione iniziale

Quando viene installato un rilevatore di presenza nuovo di fabbrica, non reagisce ad alcun fattore finché non vengono configurati alcuni parametri nelle impostazioni. L'HPD2 non ha una modalità test, ma è possibile configurare un tempo di ritardo molto breve per eseguire un primo test del prodotto.

#### 7. Oggetti di comunicazione

Tutti gli oggetti di comunicazione elencati di seguito sono disponibili per il rilevatore di presenza HPD2. Quali di questi sono visibili e idonei ad essere collegati ai gruppi di indirizzi, è determinato sia dall'impostazione della finestra del parametro "Impostazioni generali", sia tramite ulteriori impostazioni di parametri per le funzioni e gli oggetti di comunicazione selezionati.

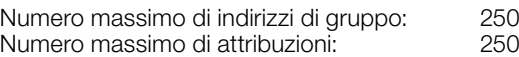

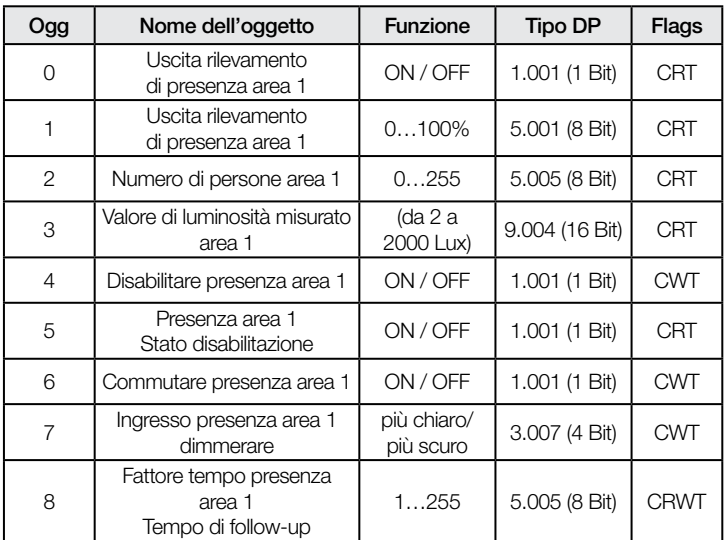

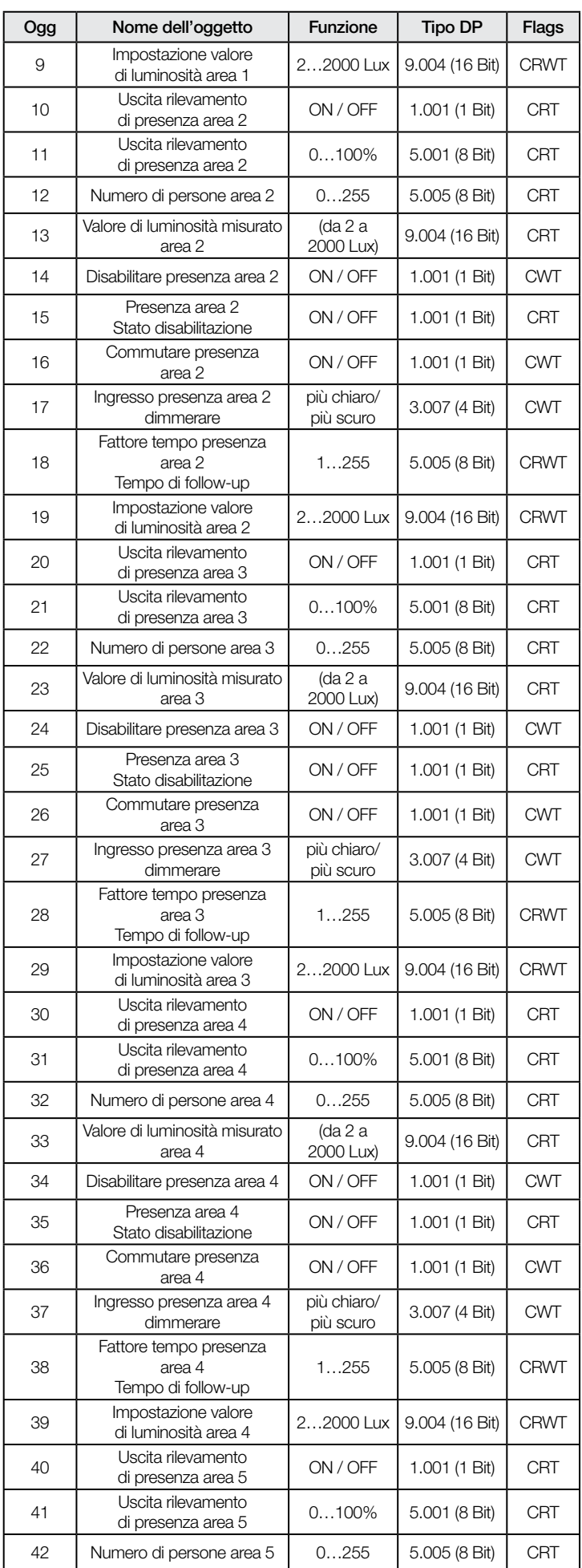

# .**O** steinel

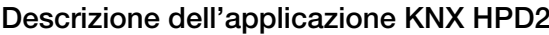

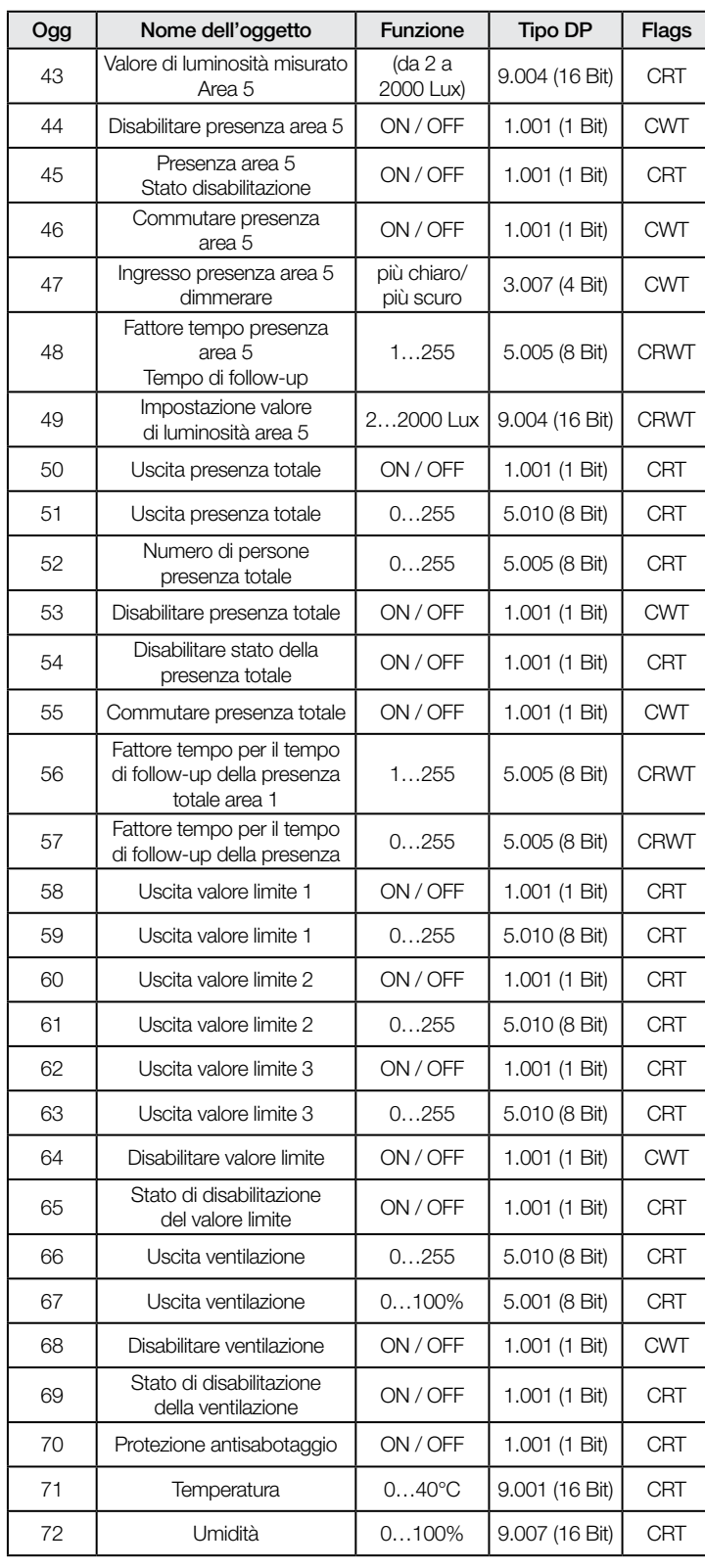

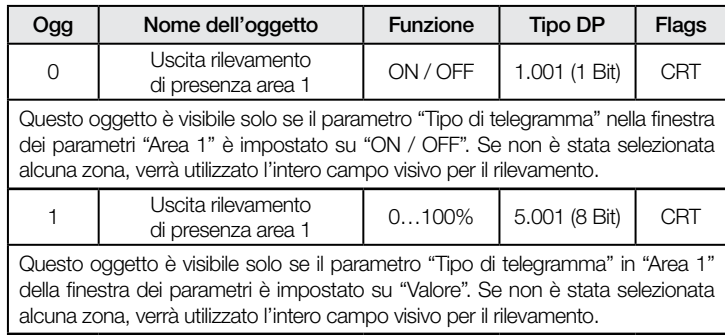

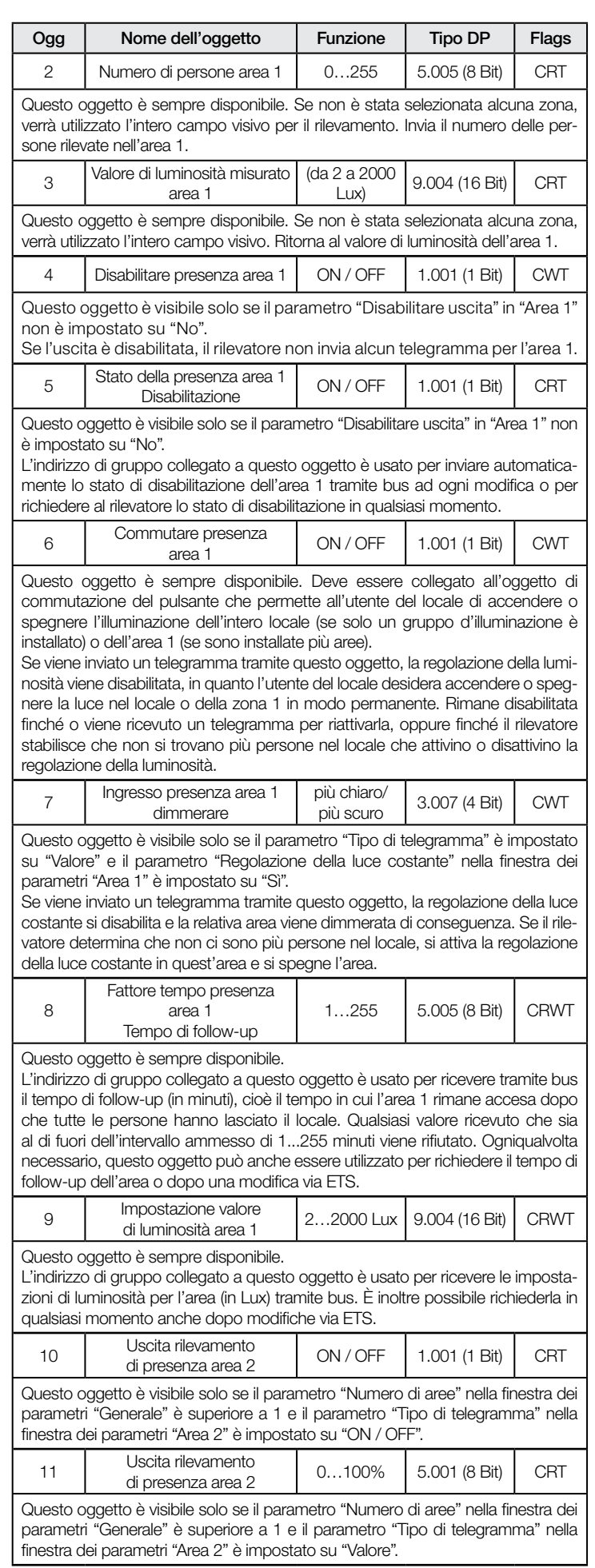

![](_page_35_Picture_0.jpeg)

![](_page_35_Picture_589.jpeg)

![](_page_35_Picture_590.jpeg)

parametri "Generale" è superiore a 2.

L'indirizzo di gruppo collegato a questo oggetto è usato per ricevere le impostazioni di luminosità per l'area (in Lux) tramite bus. È inoltre possibile richiederla in qualsiasi momento anche dopo modifiche via ETS.

![](_page_36_Picture_0.jpeg)

![](_page_36_Picture_665.jpeg)

![](_page_36_Picture_666.jpeg)

I

qualsiasi momento anche dopo modifiche via ETS.

![](_page_37_Picture_0.jpeg)

![](_page_37_Picture_509.jpeg)

<span id="page-38-0"></span>![](_page_38_Picture_0.jpeg)

![](_page_38_Picture_672.jpeg)

# 8. Parametri

8.1 Finestra dei parametri "Impostazioni generali"

![](_page_38_Picture_673.jpeg)

# 8.2 Finestra dei parametri "Impostazioni aree"

![](_page_38_Picture_674.jpeg)

<span id="page-39-0"></span>![](_page_39_Picture_0.jpeg)

![](_page_39_Picture_873.jpeg)

# 8.3 Finestra dei parametri "Presenza"

![](_page_39_Picture_874.jpeg)

![](_page_39_Picture_875.jpeg)

# 8.4 Finestra dei parametri "Regolazione del valore limite"

![](_page_39_Picture_876.jpeg)

# 8.5 Finestra dei parametri "Ventilazione"

![](_page_39_Picture_877.jpeg)

<span id="page-40-0"></span>![](_page_40_Picture_0.jpeg)

![](_page_40_Picture_395.jpeg)

# 8.8 Finestra dei parametri "Umidità"

![](_page_40_Picture_396.jpeg)

# 8.6 Finestra dei parametri "Sabotaggio"

![](_page_40_Picture_397.jpeg)

# 8.7 Finestra dei parametri "Temperatura"

![](_page_40_Picture_398.jpeg)